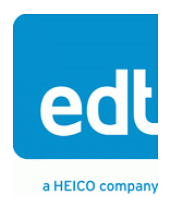

**User's Guide**

# **OCM/P**

## **Mezzanine Board**

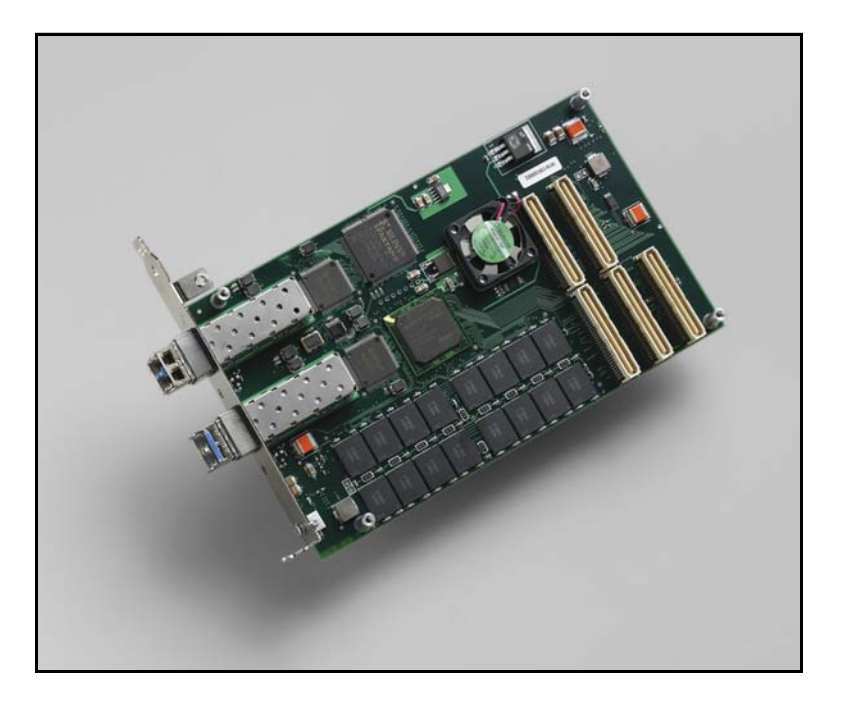

## **Optical carrier multirate interface (with programmable oscillators) for use with an EDT main board**

**Doc. 008-02335-09b Rev. 2013 October 28**

International Distributors

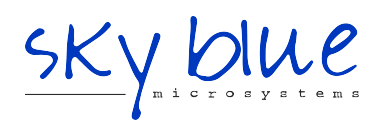

**Sky Blue Microsystems GmbH** Geisenhausenerstr. 18 81379 Munich, Germany +49 89 780 2970, info@skyblue.de www.skyblue.de

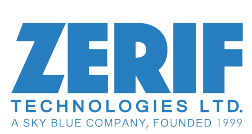

In Great Britain: **Zerif Technologies Ltd.** Winnington House, 2 Woodberry Grove Finchley, London N12 0DR +44 115 855 7883, info@zerif.co.uk www.zerif.co.uk

EDTTM and Engineering Design TeamTM are trademarks of Engineering Design Team, Inc. All other trademarks, service marks, and copyrights are the property of their respective owners†.

© 1997-2013 Engineering Design Team, Inc. All rights reserved.

International Distributors

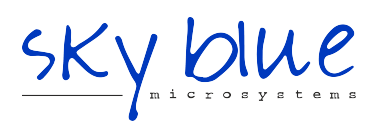

**Sky Blue Microsystems GmbH** Geisenhausenerstr. 18 81379 Munich, Germany +49 89 780 2970, info@skyblue.de www.skyblue.de

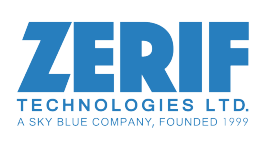

In Great Britain: **Zerif Technologies Ltd.** Winnington House, 2 Woodberry Grove Finchley, London N12 0DR +44 115 855 7883, info@zerif.co.uk www.zerif.co.uk

#### **Terms of Use Agreement**

**Definitions.** This agreement, between Engineering Design Team, Inc. ("Seller") and the user or distributor ("Buyer"), covers the use and distribution of the following items provided by Seller: a) the binary and all provided source code for any and all device drivers, software libraries, utilities, and example applications (collectively, "Software"); b) the binary and all provided source code for any and all configurable or programmable devices (collectively, "Firmware"); and c) the computer boards and all other physical components (collectively, "Hardware"). Software, Firmware, and Hardware are collectively referred to as "Products." This agreement also covers Seller's published Limited Warranty ("Warranty") and all other published manuals and product information in physical, electronic, or any other form ("Documentation").

**License.** Seller grants Buyer the right to use or distribute Seller's Software and Firmware Products solely to enable Seller's Hardware Products. Seller's Software and Firmware must be used on the same computer as Seller's Hardware. Seller's Products and Documentation are furnished under, and may be used only in accordance with, the terms of this agreement. By using or distributing Seller's Products and Documentation, Buyer agrees to the terms of this agreement, as well as any additional agreements (such as a nondisclosure agreement) between Buyer and Seller.

**Export Restrictions.** Buyer will not permit Seller's Software, Firmware, or Hardware to be sent to, or used in, any other country except in compliance with applicable U.S. laws and regulations. For clarification or advice on such laws and regulations, Buyer should contact: **U.S. Department of Commerce, Export Division, Washington, D.C., U.S.A.**

**Limitation of Rights.** Seller grants Buyer a royalty-free right to modify, reproduce, and distribute executable files using the Seller's Software and Firmware, provided that: a) the source code and executable files will be used only with Seller's Hardware; b) Buyer agrees to indemnify, hold harmless, and defend Seller from and against any claims or lawsuits, including attorneys' fees, that arise or result from the use or distribution of Buyer's products containing Seller's Products. Seller's Hardware may not be copied or recreated in any form or by any means without Seller's express written consent.

**No Liability for Consequential Damages.** In no event will Seller, its directors, officers, employees, or agents be liable to Buyer for any consequential, incidental, or indirect damages (including damages for business interruptions, loss of business profits or information, and the like) arising out of the use or inability to use the Products, even if Seller has been advised of the possibility of such damages. Because some jurisdictions do not allow the exclusion or limitation of liability for consequential or incidental damages, the above limitations may not apply to Buyer. Seller's liability to Buyer for actual damages for any cause whatsoever, and regardless of the form of the action (whether in contract, product liability, tort including negligence, or otherwise), will be limited to fifty U.S. dollars (\$50.00).

**Limited Hardware Warranty.** Seller warrants that the Hardware it manufactures and sells shall be free of defects in materials and workmanship for a period of 12 months from date of shipment to initial Buyer. This warranty does not apply to any product that is misused, abused, repaired, or otherwise modified by Buyer or others. Seller's sole obligation for breach of this warranty shall be to repair or replace (F.O.B. Seller's plant, Beaverton, Oregon, U.S.A.) any goods that are found to be non-conforming or defective as specified by Buyer within 30 days of discovery of any defect. Buyer shall bear all installation and transportation expenses, and all other incidental expenses and damages.

**Limitation of Liability.** *In no event shall Seller be liable for any type of special consequential, incidental, or penal damages, whether such damages arise from, or are a result of, breach of contract, warranty, tort (including negligence), strict liability, or otherwise.* All references to damages herein shall include, but not be limited to: loss of profit or revenue; loss of use of the goods or associated equipment; costs of substitute goods, equipment, or facilities; downtime costs; or claims for damages. Seller shall not be liable for any loss, claim, expense, or damage caused by, contributed to, or arising out of the acts or omissions of Buyer, whether negligent or otherwise.

**No Other Warranties.** Seller makes no other warranties, express or implied, including without limitation the implied warranties of merchantability and fitness for a particular purpose, regarding Seller's Products or Documentation. Seller does not warrant, guarantee, or make any representations regarding the use or the results of the use of the Products or Documentation or their correctness, accuracy, reliability, currentness, or otherwise. All risk related to the results and performance of the Products and Documentation is assumed by Buyer. The exclusion of implied warranties is not permitted by some jurisdictions. The above exclusion may not apply to Buyer.

**Disclaimer.** Seller's Products and Documentation, including this document, are subject to change without notice. Documentation does not represent a commitment from Seller.

## **Contents**

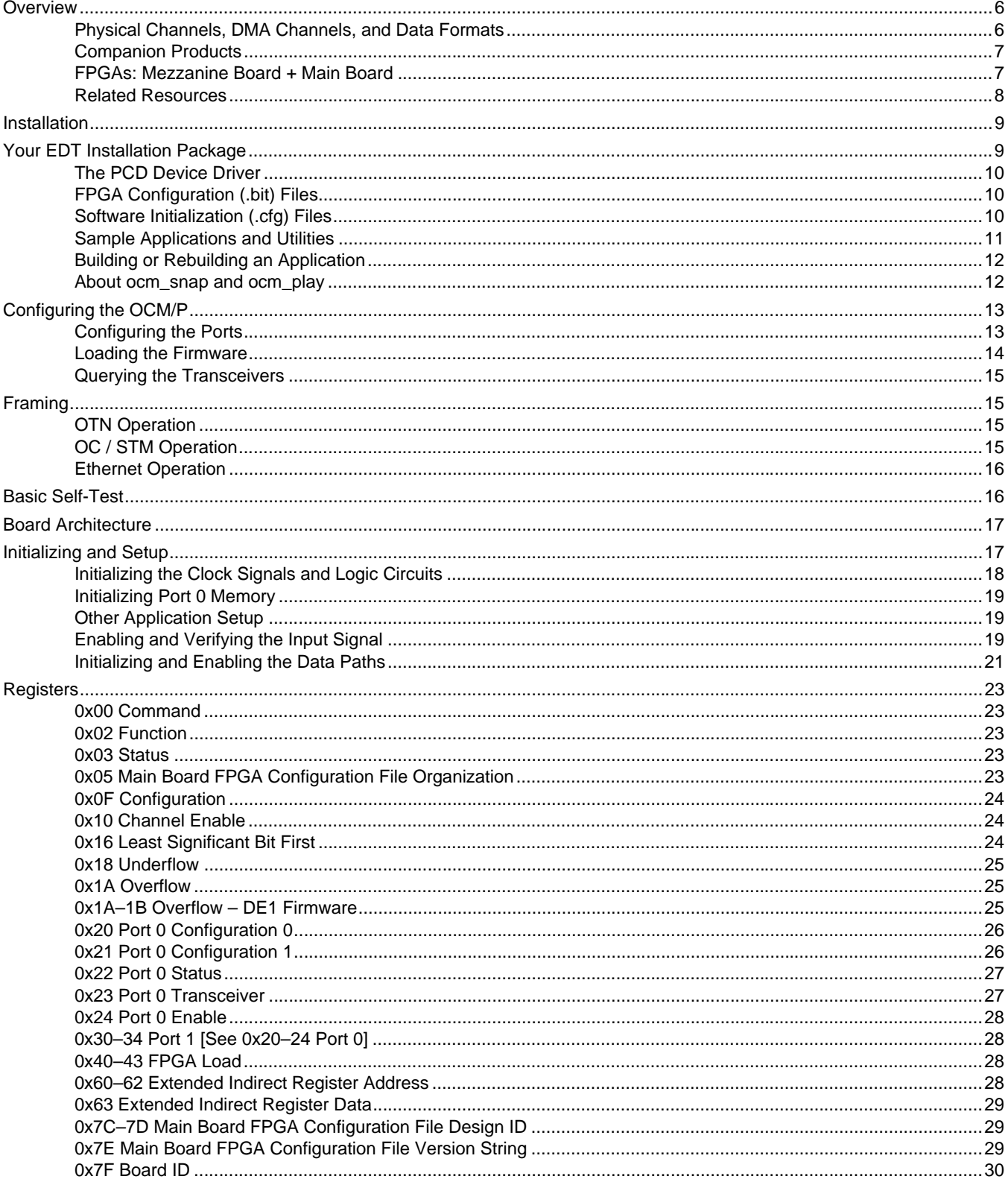

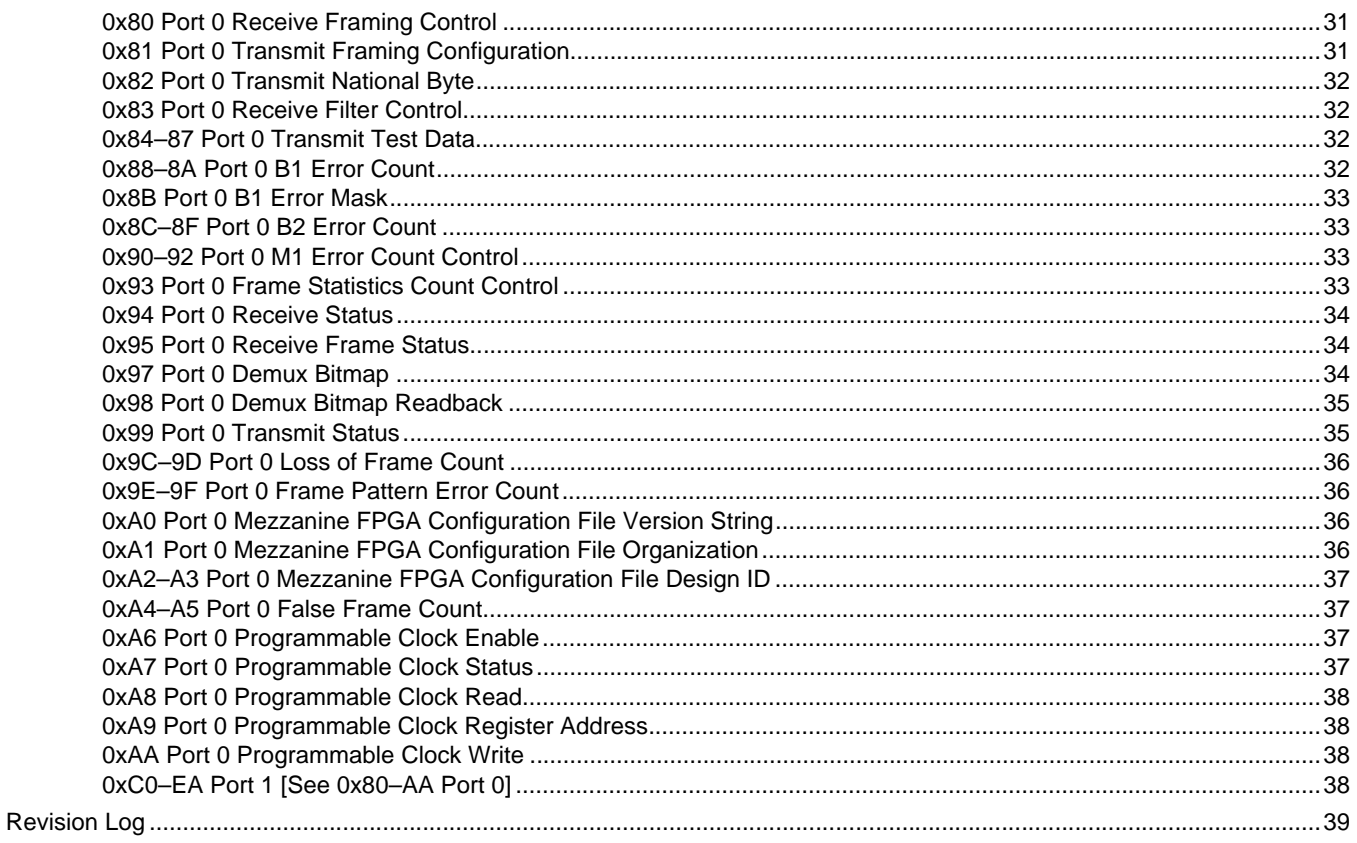

## *OCM/P Mezzanine Board*

## **Overview**

The OCM/P is a two-port, multirate mezzanine board with programmable oscillators that supports 1GbE (electrical or optical) and SDH / SONET (STM1 / OC3 through STM16 / OC48).

The OCMP – an updated version of the OCM (as of rev30) – has these additional capabilities...

- Two programmable or settable oscillators (one per port), instead of one fixed oscillator;
- Ethernet receive-and-transmit capability on either port; and
- Optical transport network (OTN) receive-and-transmit capability on either port.

For details and signal standards, see Physical Channels, DMA Channels, and Data Formats (below) and Related Resources on page 8.

## **Physical Channels, DMA Channels, and Data Formats**

The OCM/P has two ports, or physical channels (marked CH 0 and CH 1 on the board), each with one SFP that can support multiple data formats, and each physical channel is associated with two DMA channels – one to receive (RX) and the other to transmit (TX).

Table 1 shows the data formats supported by each port; other options may be available by request.

|                                    | <b>RX</b>                  | <b>TX</b>                  | <b>Signals supported</b>   | <b>Default</b> | Optional      | <b>Notes</b>                                                                               |  |
|------------------------------------|----------------------------|----------------------------|----------------------------|----------------|---------------|--------------------------------------------------------------------------------------------|--|
| Port 0<br>("CH0"<br>on<br>board)   | <b>DMA</b><br>channel<br>0 | <b>DMA</b><br>channel<br>2 | <b>OTN</b>                 | 1310 nm        |               | OTN standard*                                                                              |  |
|                                    |                            |                            | OC3 / STM1                 | 1310 nm        | —             |                                                                                            |  |
|                                    |                            |                            | OC12 / STM4                | 1310 nm        | —             | -                                                                                          |  |
|                                    |                            |                            | OC48 / STM16               | 1310 nm        |               | Requires the optional 2 GB<br>memory buffer if used with a<br>PCI SS or PCI GS main board. |  |
|                                    |                            |                            | 1GbE (1000 BaseLX)         | 1310 nm        |               |                                                                                            |  |
|                                    |                            |                            | 1GbE (1000 BaseT)          |                | <b>SFP</b>    | <b>Electrical SFP</b><br>(Finisar FCMJ-8521-3)*                                            |  |
| Port 1<br>("CH 1"<br>on.<br>board) | <b>DMA</b><br>channel      | <b>DMA</b><br>channel<br>3 | <b>OTN</b><br>1310 nm<br>— |                | OTN standard* |                                                                                            |  |
|                                    |                            |                            | OC3 / STM1                 | 1310 nm        | —             | -                                                                                          |  |
|                                    |                            |                            | OC12 / STM4                | 1310 nm        |               |                                                                                            |  |
|                                    |                            |                            | OC48 / STM16               |                | 1310 nm       | Requires a PCIe8 LX main board.                                                            |  |
|                                    |                            |                            | 1GbE (1000 BaseLX)         | 1310 nm        |               | -                                                                                          |  |
|                                    |                            |                            | 1GbE (1000 BaseT)          |                | <b>SFP</b>    | <b>Electrical SFP</b><br>(Finisar FCMJ-8521-3)*                                            |  |

**Table 1. Signals and SFP Options Supported on OCM/P** 

\* For details on these standards and parts, see Related Resources on page 8.

## **Companion Products**

Some of the EDT products which are designed to work with the OCM/P mezzanine board include...

- The PCI/e Main Board (PCI SS / GS or PCIe8 LX / FX / SX) for additional resources and DMA.
- The DE1 Configuration Package for demultiplexing signals down to E1.
- The Time Distribution Auxiliary Board for adding precise timestamping to your data.

The OCM/P is paired with an EDT main board (PCI/e Main Board) for high-speed DMA and other resources. The board pair provides the field-programmable gate arrays (FPGAs) below.

## **FPGAs: Mezzanine Board + Main Board**

In general, an EDT board pair can have several FPGAs, as shown in Figure 1.

#### **Figure 1. Generic EDT Board Pair Mezzanine board: FPGAs (zero, one, or multiple) P-connectors (5)** *P1 P2 P5* ------<br>------*P3 P4* Main board: FPGAs (typically two) **P-connectors (5)** *P1 P2 P5* UI FPGA  $\equiv$ PCI or PCIe FPGA*P3 P4*

Not to scale. Generic representations only; actual boards may vary.

In specific, your OCM/P board pair has the following FPGAs...

- The OCM/P mezzanine board has two user-configurable FPGAs: the port 0 FPGA and the port 1 FPGA*.*  For loading instructions, see Installation on page 9.
- The PCI/e Main Board has two FPGAs...
	- The *user interface (UI) FPGA* links the FPGAs on the mezzanine board (OCM/P) to the main board's PCI or PCIe FPGA. Loading details are in the PCI/e Main Board user's quide (see Related Resources on page 8).
	- The *PCI/e FPGA* communicates with the host computer over the PCI or PCIe bus and implements the DMA engine, which transfers data between the board and the host. This FPGA loads automatically, at powerup, with the correct firmware from the main board's FPGA configuration flash memory ("flash memory").

These FPGAs will be discussed in more detail throughout the rest of this guide.

## **Related Resources**

The resources below may be helpful or necessary for your applications.

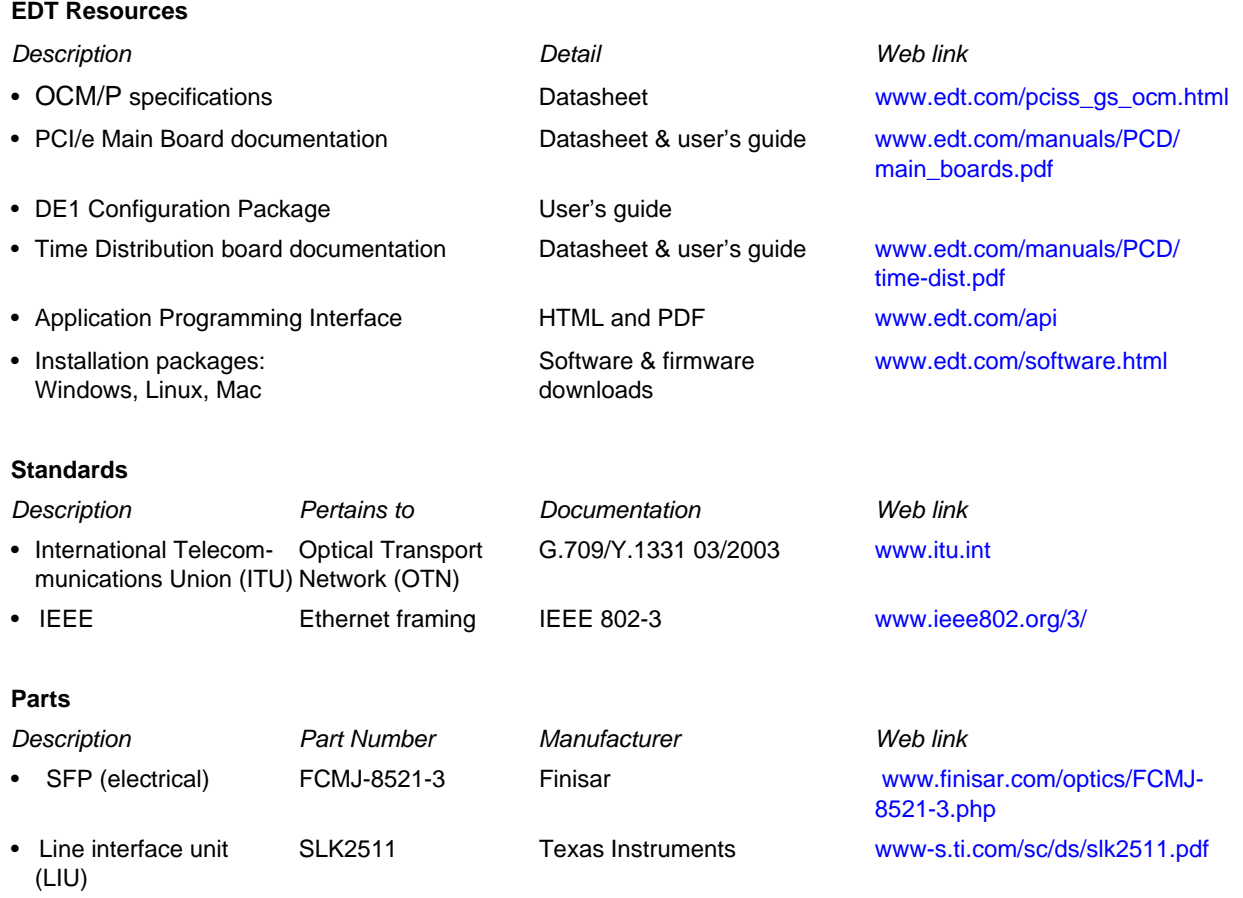

## **Installation**

To install the OCM/P mezzanine board, follow the steps below while referring to Figure 2 on page 17.

- 1. First, note the position of each SFP on the mezzanine board. The two SFPs are not the same, so you need to know which one goes where.
- 2. Remove both SFPs to enable the board pair to be inserted into the host system.
- 3. Insert the board pair into the host system.
- 4. Working through the back panel on the host system, put each SFP back into its original position on the mezzanine board.
- **NOTE** Before replacing transceivers, EDT recommends powering down the board, despite the manufacturer's claim that transceivers are hot-swappable.

Now you can review the resources included in the EDT installation package.

## **Your EDT Installation Package**

Your EDT installation package provides a variety of resources, as explained throughout this section.

The subdirectory bitfiles includes two subdirectories...

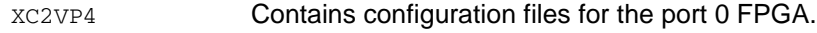

XC3S200 Contains configuration files for the port 1 FPGA.

Each of those contains at least these FPGA configuration files...

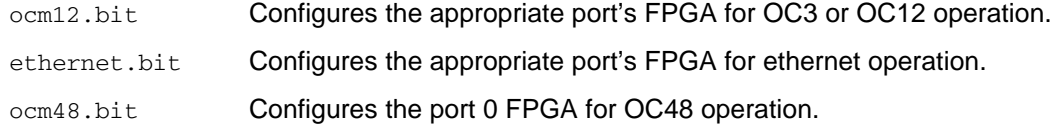

The utility mezzload configures the specified port with the appropriate FPGA configuration file from either XCV2P4 or XC3S200.

Your EDT installation package also includes files specifically for the OCM/P mezzanine board...

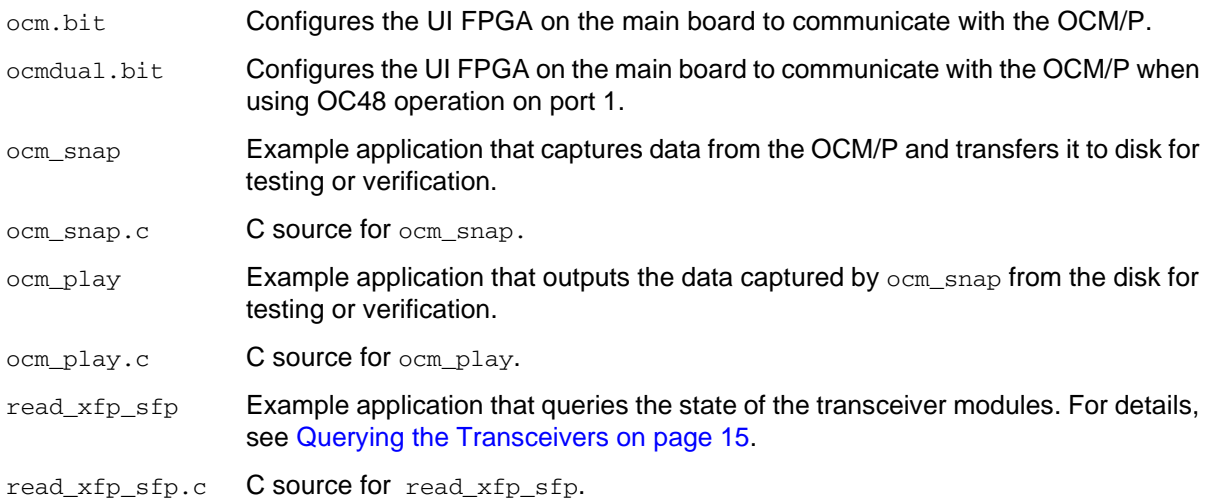

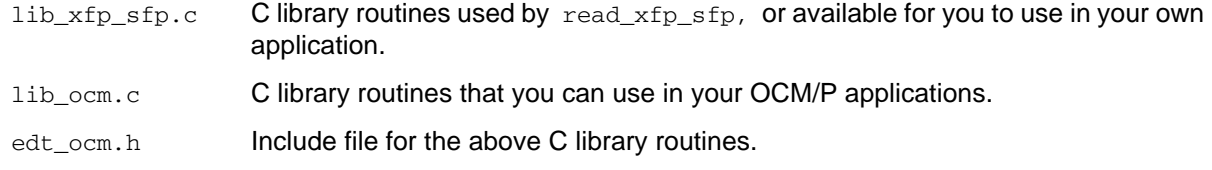

Example configuration files for all board configurations are in the  $_{\text{pcd\_config}}$  subdirectory of your EDT installation package, including...

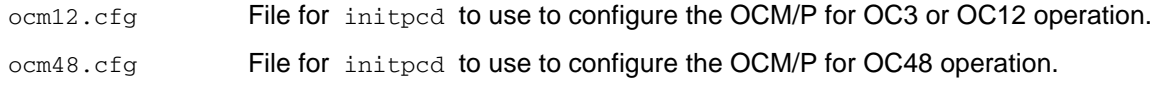

**NOTE** Do not be distracted by variations of file name or path in your EDT installation package; instead, rely on the user's guide to indicate the correct file name, path, and argument for each process. If you follow the instructions in the user's guide, the automatically-loading firmware for your product will load correctly.

## **The PCD Device Driver**

The PCD device driver is EDT software which runs on the host computer so that the host operating system can communicate with the OCM/P. The driver is loaded into the kernel upon installation, and thereafter runs as a kernel module. The driver name and subdirectory are specific to each operating system; the installation script automatically installs the correct device driver, in the correct way, for the specified operating system.

## **FPGA Configuration (.bit) Files**

FPGA configuration ( $\text{bit}$ ) files define the firmware required for the FPGAs. The table below shows where these files typically are stored and loaded.

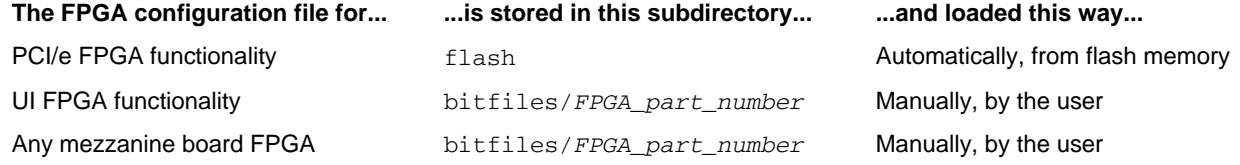

Each FPGA must be loaded with the correct firmware to ensure that it will be compatible with the other FPGAs and with your interface.

The FPGA configuration files specific to your OCM/P are listed at the beginning of this section. For instructions on loading them, see Configuring the OCM/P on page 13.

## **Software Initialization (.cfg) Files**

Each manually-loaded FPGA configuration file is implemented by a matching software initialization (.cfg) file – an editable text file that runs like a script, configuring the EDT board to perform DMA.

The commands in a software initialization file are defined in the C application  $\text{intpred.}$  When you invoke  $intpcd$ , you use the flag  $-f$  to specify which software initialization file to use.

Software initialization files are located in the  $_{\text{pcd\_config}}$  subdirectory. Those specific to your OCM/P are listed at the beginning of this section; for details on their use, see Configuring the OCM/P on page 13.

Commands defined in initpcd and typically found in software initialization files allow for specific FPGA configuration files to be loaded (for example, bitfile:); write specified hexadecimal values to specified registers (for example, command\_reg:); enable or disable byte-swapping or short-swapping to accommodate different operating systems' requirements for bit ordering (for example, byteswap:); or

invoke arbitrary commands (for example, run\_command:). If you are using an EDT mezzanine board that has an FPGA, you can load the appropriate firmware on it by running the command mezzload, which determines the appropriate firmware for the specific mezzanine board in your system.

For example...

```
bitfile: ssd16io.bit
command_reg: 0x08
byteswap: 1
run_command: set_ss_vco -F 1000000 2
run_command: mezzload
```

```
For complete usage details, enter initpcd --help.
```
C source for initpcd is included so that you can add your own commands, if you wish. You can then edit your own software initialization file to use your new commands and tell initpcd to use the new file when configuring your board. If you would like us to include your new software initialization commands in subsequent releases of initpcd, email us at tech@edt.com.

## **Sample Applications and Utilities**

Along with the driver, the FPGA configuration files, and the software initialization files, your EDT installation package includes application and utility files that you can use to initialize and configure the board, access the registers, and perform basic testing. In many cases, C source is provided so that you can use the files as starting points to write your own applications. The most commonly useful files are described below; see the README file for the complete list.

**NOTE** To build a new application, we recommend downloading the latest EDT installation package (see Related Resources). To rebuild an existing application, avoid version issues by using the same package used to build it, or relink / recompile the application using our latest download package.

### **Sample Applications**

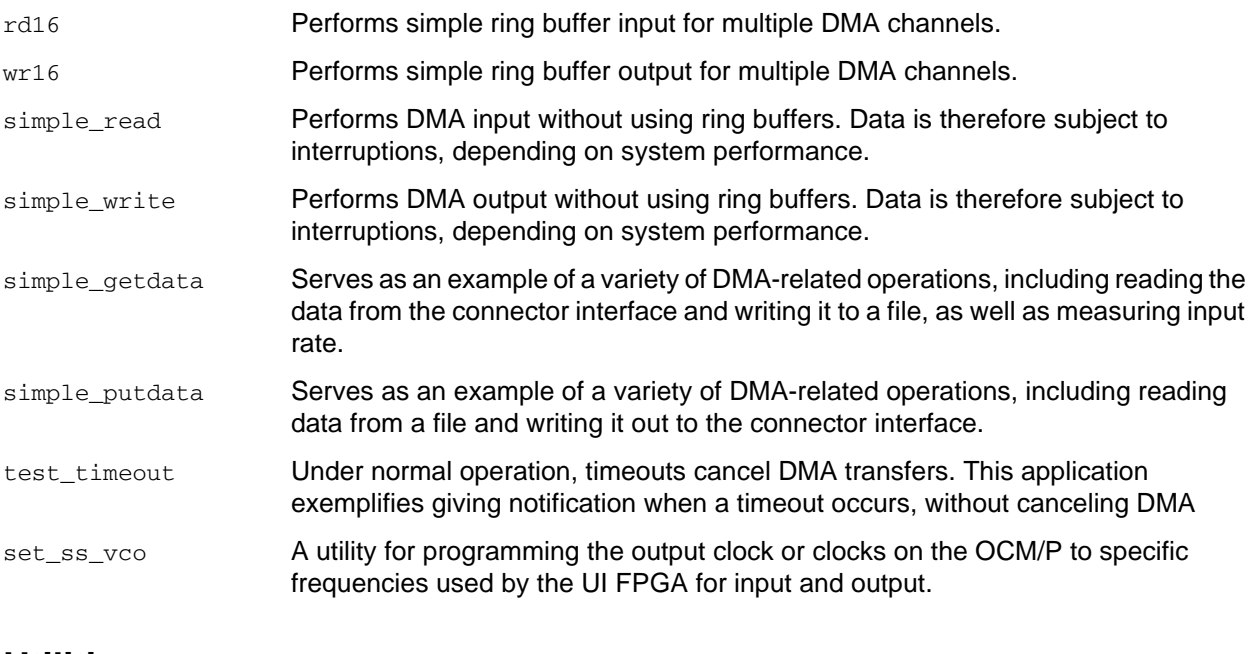

### **Utilities**

initpcd **A** utility file for initializing and configuring the OCM/P.

pdb A utility file that enables interactive reading and writing of the UI FPGA registers.

#### **Basic Self-Test Files**

A variety of files – C source, executables, and FPGA configuration files – are available to help you perform self-tests on your EDT board (see the section Basic Testing in this guide). These files include at least...

sslooptest **Verifies installation and basic functioning of most EDT PCI/e boards. Determines** the board model and runs the appropriate loopback test for that model.

## **Building or Rebuilding an Application**

To build or rebuild an application, use a compiler that works with your operating system, as indicated below.

- Linux users: You can use the  $qcc$  compiler that is typically included with the Linux installation.
- Windows users: Install a C compiler (such as Microsoft Visual C), or contact tech@edt.com to use  $qcc$ .
- Solaris users: Contact EDT.

To implement your build, run make in the top-level PCD directory, where the executables and PCD source files are located.

After your build is finished, use the  $\sim$ -help command line option for a list of usage options and descriptions.

### **About ocm\_snap and ocm\_play**

For an example of data capture and playback, you can invoke the command-line applications  $\circ$  cm snap and  $\gamma$ <sub>cm</sub> play (and related C source code) with various options to customize the results.

For a Help message listing all usage options, add the -h flag. For example...

ocm\_snap -h

The following example captures 2 GB of a STM1 / OC3 signal from DMA channel 0, port 0 (see Physical Channels, DMA Channels, and Data Formats on page 6) specifying a line rate of 1 (STM1 / OC3) and an output file size of 2 GB (2048 MB)...

ocm\_snap -c 0 -r 1 -s 2048 -o *output\_file*

...which takes approximately two minutes. When the run is completed, the companion invocation of ocm\_play outputs the captured data to DMA channel 2, port 0 (see Physical Channels, DMA Channels, and Data Formats on page 6) at the OC3 line rate, with input from the specified file...

ocm\_play -c 2 -r 1 -i *input\_file*

...which requires a host disk system that can read and write a file at 20 MB per second. A comparable run for STM4 / OC12 data requires a disk system that can function at 80 MB per second.

The following points cover a few considerations not given in the Help message.

- To specify that the output be formatted in hexadecimal chunks of 32, 16, or 8 bits, use  $\circ$ cm\_snap with the  $-H$ ,  $-Hw$ , or  $-Hb$  flag, respectively. In all cases, the most significant bit is the first bit output (in time) and the leftmost bit of the chunk (in memory).
- To specify the final file size in megabytes, use  $\circ$  cm\_snap with the  $\circ$ s flag. The application will terminate when the specified size has been reached.
- To change the default number or size of the ring buffers, use  $\,\mathrm{ocm\_snap}\,$  with the  $\,$ -n or -b flag, respectively. For performance reasons, the ring buffer size is always rounded to the nearest multiple of

4096. The application then checks to determine whether the requested size and number of ring buffers is reasonable for the line rate. If it is not, the application configures the ring buffers as requested, but emits a warning message. If you purchased the optional 2 GB memory buffer, use  $\,\circ$ cm\_snap with  $-M$ . If you did not purchase this option, the  $-M$  flag will produce meaningless data.

• To skip automatic initialization (e.g., if another program has already performed initialization and you do not wish to run it again), add the  $-I$  flag to  $ocm\_snap$  or  $ocm\_play$ .

## **Configuring the OCM/P**

Configuring the OCM/P requires these basic steps...

- Configuring the ports, and
- Loading the firmware that correlates to the main board you are using.

To implement these steps and conduct loopback testing (see Basic Self-Test on page 16), use this section. To begin data acquisition, further initialization is required (see Initializing and Setup on page 17).

### **Configuring the Ports**

As shown below, use mezzload to load the FPGAs on the OCM/P mezzanine board, replacing the italicized text with the values required in your own case.

To configure port 0 for OC48 and port 1 for OC12 or OC3, enter...

mezzload -u *unit\_number*

To configure both ports for OC12 or OC3, enter...

mezzload -u *unit\_number* -n

To configure the board by specific unit number and port, specifying any firmware file you wish...

```
mezzload -u unit_number -c port_number filename
```
The mezzload program uses pciss16test.bit to detect and load the UI FPGA on the main board, if it is not loaded already. If it is loaded already and you want to reload it, use the  $\dot{\rm bitload}$  utility...

bitload -u *unit\_number* ocm

#### **Automatic Configuration**

The initpcd utility takes, as an argument, a configuration file and then automatically runs the relevant command(s) from those discussed above. This utility loads the FPGA configuration files, programs the registers, sets the clocks (if needed), and prepares the OCM/P to perform DMA.

If you use initpcd to configure the OCM/P, your application can concern itself solely with performing DMA and other application-specific operations; it will therefore omit operations that are specific to the OCM/P, and be portable to other EDT boards that perform DMA.

To configure the OCM/P, enter...

initpcd -u *unit\_number* -f ocm*x*.cfg

...replacing *unit\_number* with the number of the board (by default, 0), and *X* with the appropriate number (3, 12, or 48), depending on the desired configuration.

**NOTE** The provided configuration files are editable text files. If they do not meet your needs, copy and modify one that's similar to what you need, and then run initpcd with your new configuration file.

### **Loading the Firmware**

To verify the loading of the correct FPGA configuration file for your main board ( $pciss4, pcigs4$ , or  $pcie8$ ), follow the steps below.

- 1. Navigate to the directory in which you installed the driver. The default locations are...
	- For Windows, \EDT\pcd
	- For Linux, Solaris, or Mac: /opt/EDTpcd
- 2. At the prompt, enter...

pciload verify

...to compare the current PCI/e FPGA configuration file in the package with what is in the flash memory on the OCM/P.

If more than one board is installed on a system, specify the unit number following the  $-u$  option...

pciload -u *unit number* verify

If the dates and revision numbers of the flash memory and File ID are the same, there is no need for an upgrade. If they differ, proceed through the steps below to upgrade the flash memory.

3. At the prompt, enter...

pciload update

- 4. Shut down the operating system; turn the host computer off, and then on again. The board reloads firmware from flash memory only during powerup. Thus, after running pollogies, the new FPGA configuration file is not in the FPGA until the system has been power-cycled; simply rebooting is not adequate.
- **NOTE** The provided configuration files are editable text files. If they do not meet your needs, copy and modify one that's similar to what you need, and then run initpcd with your new configuration file.

To see which boards are in the system, run pciload without any arguments...

pciload

To see other pciload options, run...

pciload help

OCM/P Framing

### **Querying the Transceivers**

The two transceiver modules have a two-wire serial interface that lets you query their state, including...

- The laser's transmit power, in decibels;
- The laser's receive power, in decibels; and
- The temperature of the transceiver module in degrees Celsius.

Other data also may be available; for details, see the datasheet for your transceiver module.

By default, the SFP transceiver module is disabled. To enable it, enter...

```
read_xfp_sfp -e 1
```
To disable the module, enter...

read\_xfp\_sfp -e 0

After the SFP transceiver module is enabled, to turn on the laser, enter...

read\_xfp\_sfp -l 1

To turn off the laser while leaving the module enabled, enter...

```
read_xfp_sfp -l 0
```
## **Framing**

The OCM/P supports framing capability for multiple formats, including OTN, OC/STM, and ethernet.

## **OTN Operation**

The OCM/P supports input and output of unformatted bits only, with no framing.

## **OC / STM Operation**

When framing is enabled, the board searches and locks onto incoming SONET / SDH frames after detecting the presence of the A1 and A2 header patterns at 125-microsecond intervals. The algorithm sequence is...

- 1. *Search.* The board searches for the A1 and A2 header patterns until it sees a match; then it moves to Check.
- 2. *Check.* The board checks for three consecutive SONET / SDH frames at 125-microsecond intervals with the A1 and A2 header patterns in the proper position, before declaring Lock.
- 3. *Lock.* Once locked, incoming SONET / SDH frames are collected and forwarded to the host. The board continues to check for the A1 and A2 header patterns, and remains in this state until the A1 and A2 header patterns are lost. When the patterns are lost, it enters the Flywheel state.
- 4. *Flywheel.* If the A1 and A2 header patterns are not seen for three consecutive frames, the board returns to Search; if it finds them, it returns to Lock. SONET / SDH frames are collected and forwarded to the host in this state as well.

Framing headers are included in the data transferred during DMA.

## **Ethernet Operation**

Framing conforms to the IEEE standard (for a link, see Related Resources on page 8). The data format is controlled by the status of the MAC\_FILTER and DISABLE\_8B10B bits in 0x80 Port 0 Receive Framing Control, as outlined below.

| <b>Status of</b><br><b>MAC_FILTER</b> | <b>Status of</b><br>DISABLE_8B10B |                                                                                                    | <b>Result</b>       |                     |                            |  |  |  |  |
|---------------------------------------|-----------------------------------|----------------------------------------------------------------------------------------------------|---------------------|---------------------|----------------------------|--|--|--|--|
| Set                                   | Clear                             | Four 8-bit symbols are packed into each 32-bit word. The control symbols<br>for carrier extend, start of packet, and end of packet are not filtered out of<br>the datastream. Unless FORCE_ALL_DATA (in 0x83 Port 0 Receive Filter<br>Control) is set, idles are filtered out of the datastream. |                     |                     |                            |  |  |  |  |
| Set                                   | Set                               | Each 32-bit word is in one of two formats, and data is passed only on bad<br>symbol decodes. The two formats are shown below.                                                                                                    |                     |                     |                            |  |  |  |  |
|                                       |                                   | Format 1                                                                                                    |                     | Format <sub>2</sub> |                            |  |  |  |  |
|                                       |                                   | Bit                                                                                                    | Description         | Bit                 | Description                |  |  |  |  |
|                                       |                                   | 31                                                                                                    | Error (always 0)    | 31                  | Error                      |  |  |  |  |
|                                       |                                   | 30                                                                                                    | Aligned (always 1)  | 30                  | Aligned                    |  |  |  |  |
|                                       |                                   | $29 - 28$                                                                                                    | (not used)          | $29 - 0$            | Three aligned 10-bit words |  |  |  |  |
|                                       |                                   | $27 - 26$                                                                                                    | Alignment count     |                     |                            |  |  |  |  |
|                                       |                                   | $25 - 24$                                                                                                    | Symbol valid        |                     |                            |  |  |  |  |
|                                       |                                   | $23 - 8$                                                                                                    | Two decoded symbols |                     |                            |  |  |  |  |
|                                       |                                   | $7 - 6$                                                                                                    | (not used)          |                     |                            |  |  |  |  |
|                                       |                                   | $5 - 4$                                                                                                    | Command symbol      |                     |                            |  |  |  |  |
|                                       |                                   | $3 - 2$                                                                                                    | Decode error        |                     |                            |  |  |  |  |
|                                       |                                   | $1 - 0$                                                                                                    | Disparity error     |                     |                            |  |  |  |  |
| Clear                                 | Clear                             | Unaligned raw data bits are packed into the low 30 bits of each 32-bit word.                                                                                                    |                     |                     |                            |  |  |  |  |
| Clear                                 | Set                               | Unaligned raw data bits are packed into all the bits of each 32-bit word.                                                                                                    |                     |                     |                            |  |  |  |  |

**Table 2. Status of bits MAC\_FILTER and DISABLE\_8B10B** 

## **Basic Self-Test**

The loopback test determines the board configuration, loads the appropriate FPGA configuration file, generates test data, and tests the board and its components with no external device connected. For included test files, see Basic Self-Test Files on page 12.

**NOTE** The loopback test overwrites the FPGA configuration file in the UI FPGA. After completing the test, yo must reconfigure the board before using it again.

To perform the loopback test...

- 1. Leave the board in the host computer with the mezzanine board (if any) attached, but disconnect any external device and its cable.
- 2. In a command window, enter...

```
sslooptest -u unit number
```
The outcome varies depending on your main-mezzanine board pair. Errors are directed to the file sslooptest.err in the current directory; if no such file exists, the test completed without errors.

Loopback test output for a functional board contains such lines as...

Total errs=0 bufs=4000; Channel errs(NNNNxxxxxxxxxxxx) bufs(YYYYxxxxxxxxxxxx)

Total errs shows the error count so far; bufs shows the number of buffers in use. The sixteen characters after  $\text{Channel}$  errs show the absence  $(N)$  or presence  $(Y)$  of a data error in a specific DMA channel (0–15), while an  $x$  indicates a DMA channel is not in use.

Similarly, a  $\gamma$  after  $channel...$  bufs shows a buffer in use; an  $x$ , that the corresponding DMA channel is not in use. An  $\overline{N}$  indicates that DMA is not occurring in a specific channel.

- 3. After the test is done, reconfigure the board using initped (or your own application) to disable loopback.
- 4. Reconnect the board to the external device.

## **Board Architecture**

The connectors on an OCM/P board pair are shown in Figure 2 below.

- The OCM/P mezzanine board (on the top) shows the SFPs and their port connections.
- The main board (on the bottom) shows the location of the PCI/e connector.

The SFP furthest from the PCI/e connector is port 0; the SFP nearest the PCI/e connector is port 1.

#### **Figure 2. Board Architecture for OCM/P**

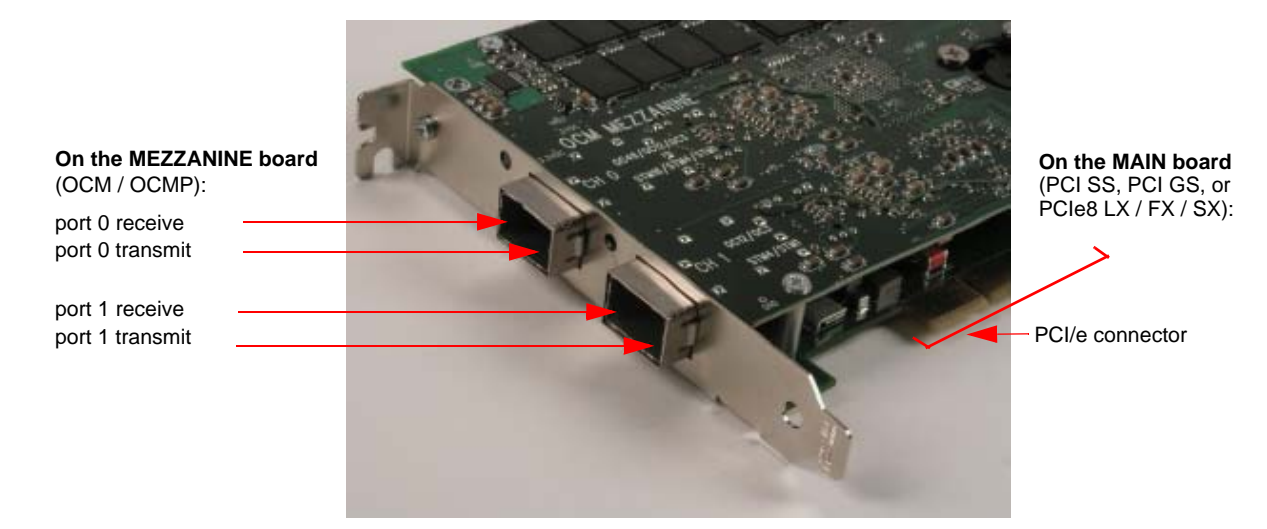

## **Initializing and Setup**

The example applications initialize the OCM/P by synchronizing the digital PLLs that produce the clock signals, initializing the port 0 memory (if any), enabling the LIUs, and enabling the data paths. if you're using the example applications, this initialization is done for you. If, however, you are writing your own application for the OCM/P, the correct initialization sequence is given below.

A state transition diagram showing the initialization sequence appears in Figure 3 on page 22.

The C library routine names referenced in this procedure are prefixed with either  $edt_{\rm ocx}$ ,  $edt_{\rm ocm}$ , or edt\_oc192. In general, we recommend using the routines prefixed edt\_ocx. These are general-purpose routines that determine whether the board installed in your host is an OCM/P or an OC192 and, when necessary, call the correct one of two parallel functions intended for the specific board model in use. If your application calls the functions prefixed by  $_{\text{edt-ocx}}$ , it is more likely to be portable for use with the OC192 or future mezzanine board designs.

These routines are provided in the EDT installation package (in the main directory, in the file  $1\text{ib\_ocm.c}$ and its header file edt\_ocm.h. They are documented in the EDT API (see Related Resources on page 8).

**NOTE** In the following procedure, as well as in the register descriptions, if a bit is *set*, then its value is 1; if it is *clear*, then its value is 0.

## **Initializing the Clock Signals and Logic Circuits**

This procedure initializes basic board operations and communication between the OCM/P mezzanine board and the main board.

The OCM/P has two FPGAs — one for each port (0 and 1) — which must communicate with the UI FPGA on the main board. All communication between the boards is synchronized to the 100 MHz reference clock signal, which is initialized automatically upon main board startup but then must be distributed to all three FPGAs on the OCM/P board through the board's low-skew clock buffer.

Until these FPGAs all are synchronized to the reference clock signal, the main board cannot read or write any registers on the OCM/P mezzanine board (addresses 0x80 – 0xF0).

The C library routine edt\_ocx\_base\_init determines the kind of board installed in your system, loads the main and mezzanine FPGA configuration files if necessary, and performs the steps below. It uses a .  $cfg$ structure to set bits 0 and 3 (SSWAP and BSWAP) in 0x0F Configuration as needed for your host, as well as to set other fields. For details on filling in the fields in this structure, consult the EDT API documentation (see Related Resources on page 8); for an example of its use, see the example application  $\circ$ cm\_snap.c.

To initialize the clock signals and logic circuits...

- 1. Load the appropriate firmware as described in Configuring the OCM/P on page 13. Among other actions, this initializes the main board PPL that generates the 100 MHz reference clock.
- **NOTE** If the firmware is loaded already and you do not wish to reload it, clear 0x00 Command and 0x24 Port 0 Enable by writing all zeroes.
	- 2. To initialize the logic circuits in the UI FPGA on the main board, set bit 3 (CMD\_EN) in 0x00 Command.
	- 3. Each port on the OCM/P also has an FPGA that receives the 100 MHz reference clock signal. To synchronize incoming data, synchronize these FPGAs to the main board's UI FPGA reference clock by setting bit 2 (SYS EN) in 0x24 Port 0 Enable.
	- 4. To ensure that the FPGAs on the OCM/P mezzanine board have been synchronized, verify that bit 5 (SYS LOCK) of  $0x24$  Port 0 Enable is set.
	- 5. To ensure that the main board's UI FPGA has been synchronized, verify that bit 0 (LOCAL\_SYS\_LOCK) of 0x03 Status is set.

At this point, insert a timeout in your application. (The library routine edt\_ocx\_base\_init does so.) The bits in steps 4 and 5 should be set within approximately 10 ms of the bits in steps 2 and 3. If they are not, this probably indicates a fault in the board. In such a case, without a timeout, your application would hang. A wait of approximately half a second should be adequate.

If the bits in steps 4 and 5 still are not set, stop initialization and contact EDT.

The main board is now set up correctly; basic initialization is complete and does not need to be done again until the host computer is power-cycled.

The C library routine  $ext{edt\_ocx}$  base  $init$  demonstrates initializing the clock signals and logic circuits. Steps 2 through 5 are accomplished by its calling edt\_ocx\_lock\_clocks.

## **Initializing Port 0 Memory**

If you ordered the OCM/P with optional memory for port 0, this memory also uses the 100 MHz reference clock and must be initialized after the PLLs above are synchronized. To initialize the memory...

- 1. Set bit 3 (RAM\_EN) for port 0 in 0x24 Port 0 Enable.
- 2. Include a timeout for the RAM to finish initialization and for the refresh to stabilize for example...

edt\_msleep(10)

The memory is now available for use. This operation, too, need not be repeated until you restart your application.

The C library routine  $ext{ect }_{\mathcal{O}CX}$  base initializes the port 0 memory, if it is present.

## **Other Application Setup**

At this point, your application must configure the ports for your expected data rate and reference clock. To do so, use the library routine edt\_ocx\_channel\_set\_rate, which writes the appropriate values to 0x20 Port 0 Configuration 0 and 0x21 Port 0 Configuration 1.

The ports can be set up independently; you can configure one while the other is acquiring data.

Before continuing initialization, now you can check for a signal coming into the fiberoptic transceiver modules. You need not do so, as the data path initialization procedure below also includes a check for an incoming signal; however, if you wish to check at this point, you can use the library routine edt\_ocx\_channel\_get\_signal\_detect, or you can simply verify that the transceiver has detected an incoming signal by checking bit 7 (SIG\_DET) in 0x22 Port 0 Status.

The application read\_xfp\_sfp.c includes an example of using these routines to open a port, access the transceiver module, and determine its status. Typical values for laser receive power are in the range of –40 dbm, indicating no signal, to –7 dbm, indicating an incoming signal.

The library routines and example applications are listed and discussed in Installation on page 9 and Configuring the OCM/P on page 13.

## **Enabling and Verifying the Input Signal**

Each port has two digital phase-locked loops (PLLs) — one for the LIU and one for the FPGA — that must be locked to the incoming data. If no data is incoming, or if it has been interrupted, these PLLs must be reset.

The data paths can be initialized independently, so you can perform this procedure for one port while the other is acquiring data. To do so, use the library routines edt\_ocx\_channel\_setup (which prepares a port to acquire data) and edt\_ocx\_channel\_lock\_frontend (which locks the PLLs).

As you can see in Figure 3, edt\_ocx\_channel\_setup sets the local and remote loopback, enables the PRBS7 generator, and sets framing, scrambling, and demultiplexing.

Except where noted, edt\_ocx\_channel\_lock\_frontend performs the following procedure...

- 1. Clear bits 0 (SLK\_EN) and 1 (PLL\_EN) in the desired register (0x24 Port 0 Enable).
- 2. To enable the LIU, set bit 0 (SLK EN) bit in the desired register (0x24 Port 0 Enable).
- 3. Wait approximately 100 ms.
- 4. Verify that the SFP transceiver module has detected an incoming signal by checking bit 7 (SIG\_DET) in the desired register (0x22 Port 0 Status).
- 5. Loop until bit 7 (SIG\_DET) is set, showing application status as necessary.
- 6. To ensure that the LIU PLL is locked, verify that bit 4 (LOL) in the desired register (0x22 Port 0 Status) is clear. If it is set, the LIU is not receiving a stable input signal in the range of the selected reference clock.
- NOTE In certain cases, the LOL bit can be clear even if the PLL is not locked. If the phase difference between the incoming data and the reference clock differs by more than 500 parts per million, the LOL state is not valid (for details on the SLK2511 LIU, see Related Resources on page 8).
	- 7. If the incoming signal is a framed SONET or SDH signal, you may wish to verify that bit 5 (LOS) in the desired register (0x22 Port 0 Status) is clear; if it is set, the LIU is not receiving a framed SONET or SDH signal. (This step is not performed by edt ocx\_channel\_lock\_frontend.)
- **NOTE** In order for bit 5 (LOS) to be clear, the signal must be a framed SONET or SDH signal. This bit has no meaning for other signal types.
	- 8. Enable the PLL in the FPGA that communicates with the LIU. Set the PLL\_EN bit in the desired register (0x24 Port 0 Enable).
	- 9. To verify that the receive clock PLL is locked to the receive clock of the LIU, verify that bit 6 (RX\_LOCK) of the desired register (0x24 Port 0 Enable) is set. If it is clear, the board is not receiving an input signal. Restart the data path initialization procedure from the beginning. (Your code can implement the previous 9 steps as a loop.)
	- 10. If you are receiving a framed SONET/SDH signal, you can verify that it is properly framed and gather statistics about the quality of signal framing. Bit 7 (LOCKED) in 0x95 Port 0 Receive Frame Status tells you if the signal is currently in frame. The library routine edt ocx\_enable\_framing\_errors enables the error counter registers, which track how many errors have occurred in signal framing and what type of errors they are. This routine sets bit 7 (EN\_COUNTERS) in 0x93 Port 0 Frame Statistics Count Control.

The framing error registers are...

- 0x88–8A Port 0 B1 Error Count on page 32;
- 0x8B Port 0 B1 Error Mask on page 33;
- 0x8C–8F Port 0 B2 Error Count on page 33;
- 0x90–92 Port 0 M1 Error Count Control on page 33;
- 0x9C–9D Port 0 Loss of Frame Count on page 36;
- 0x9E–9F Port 0 Frame Pattern Error Count on page 36; and
- 0xA4–A5 Port 0 False Frame Count on page 37.

The library routine edt\_ocx\_channel\_get\_framing\_error accesses these registers and returns the information by filling in the structure edt\_ocx\_frame\_errors defined in edt\_ocm.h.

## **Initializing and Enabling the Data Paths**

- 1. Configure DMA as required, using the library routine edt\_configure\_ring\_buffers.
- 2. Set up DMA and enable the ports using the C library routine edt\_ocx\_channel\_start.
- 3. Start DMA using the library routine edt\_start\_ring\_buffers.
- 4. Your application can now start transmitting or receiving data by setting the appropriate bits (0–3, CH\_ENABLE) in 0x10 Channel Enable.

Included in the C library routines (lib\_ocm.c) is the file edt\_ocm\_configure, which performs all the steps up to edt\_ocx\_channel\_start; browse it for an example that implements OCM/P initialization.

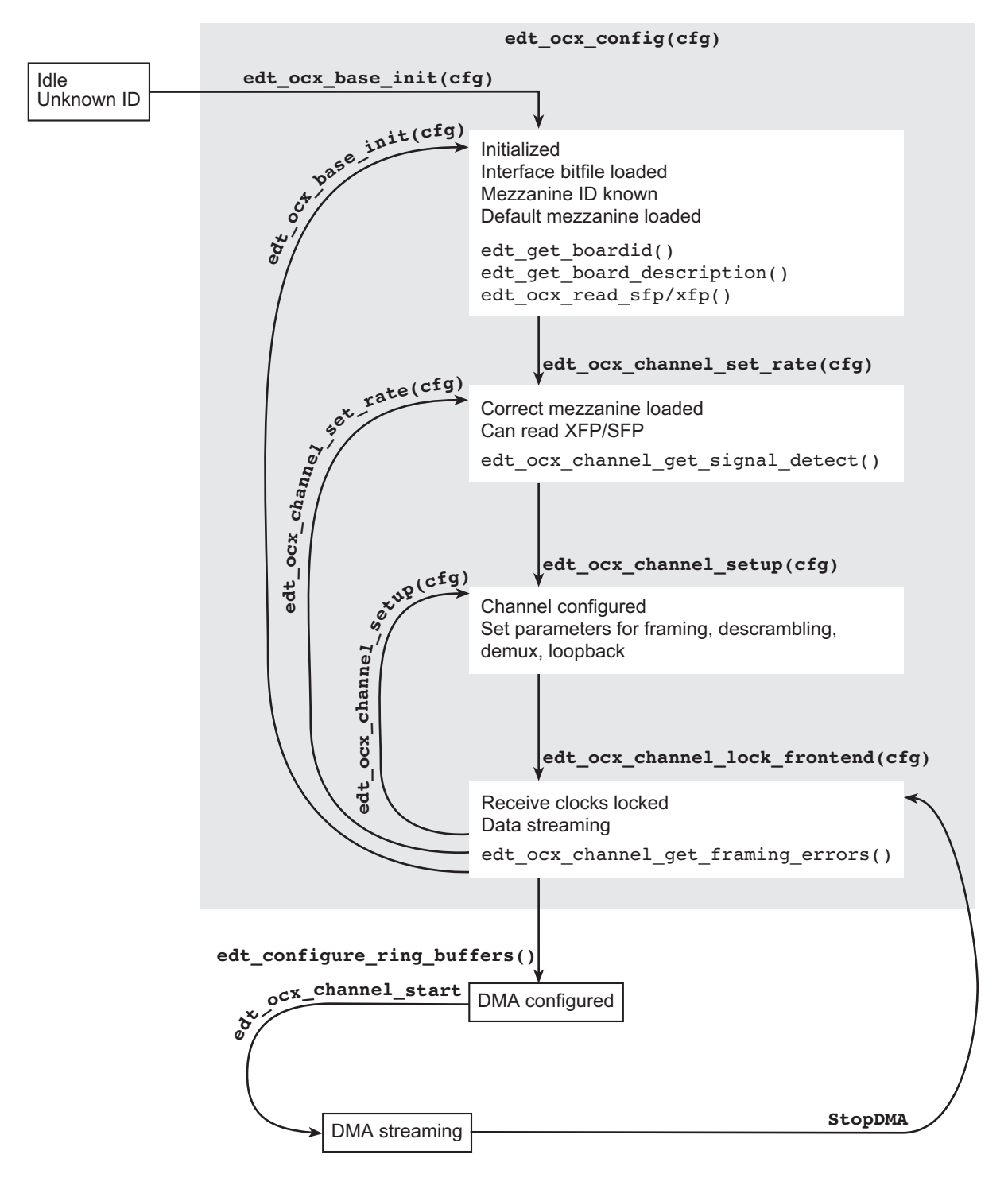

#### **Figure 3. OCM/P Initialization State Transitions**

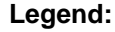

**Legend:** Normal typeface = transition functions Monospace typeface = status functions

## **Registers**

The registers related to the OCM/P are shown below. The following legacy registers are implemented but not used: Data Path; Channel Direction; Channel Edge; Channel Framing Status.

#### **0x00 Command**

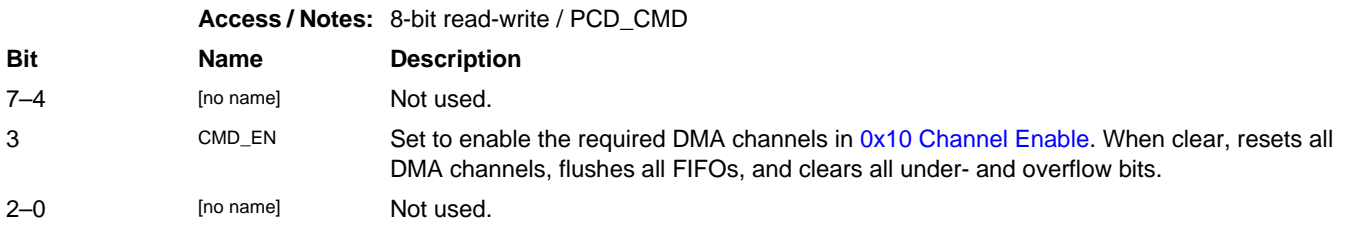

#### **0x02 Function**

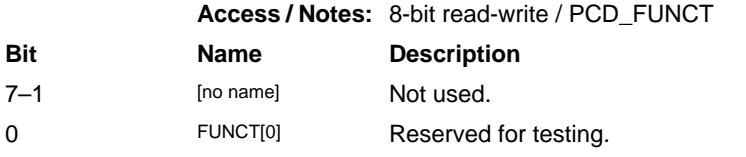

#### **0x03 Status**

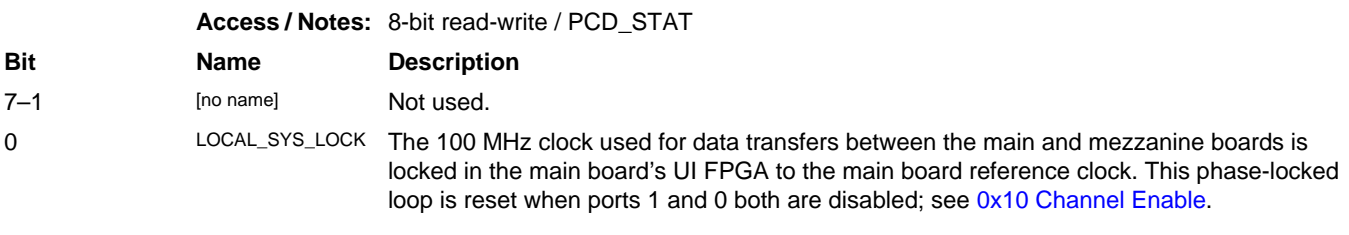

#### **0x05 Main Board FPGA Configuration File Organization**

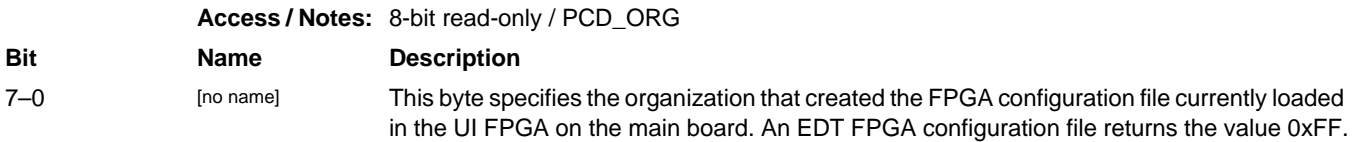

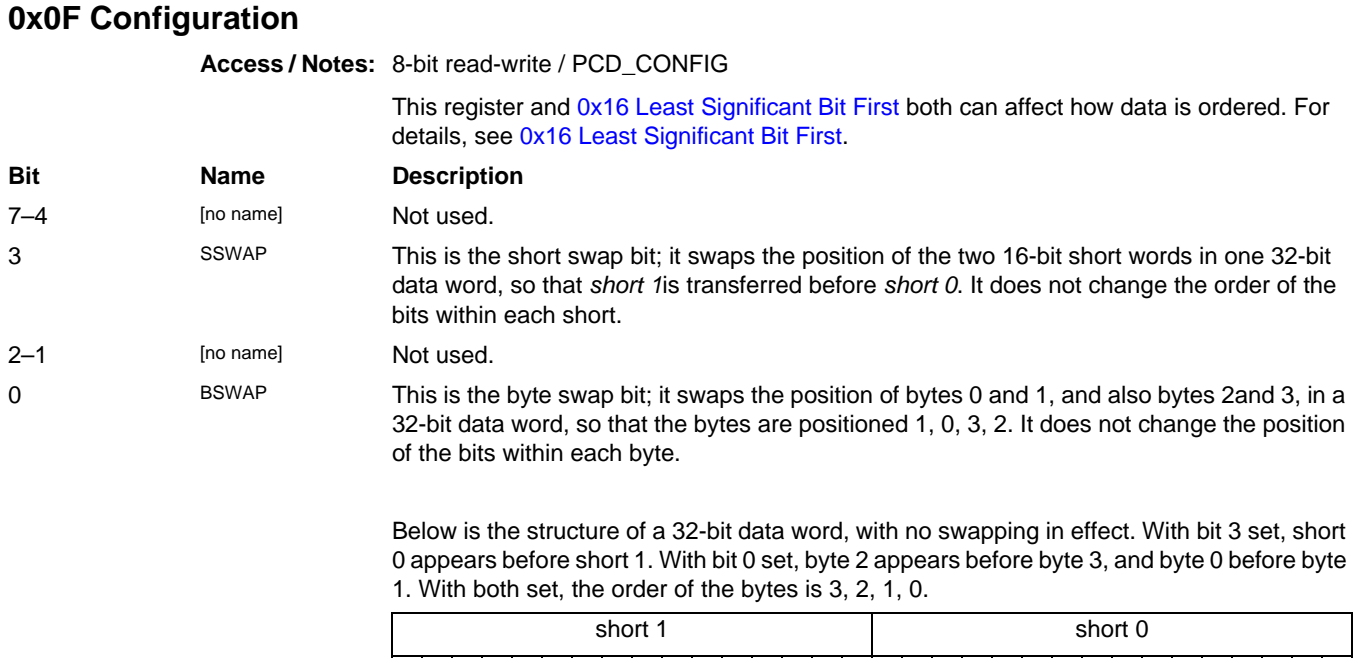

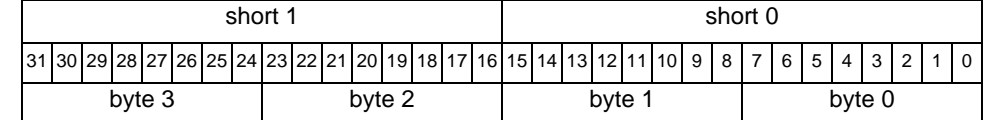

### **0x10 Channel Enable**

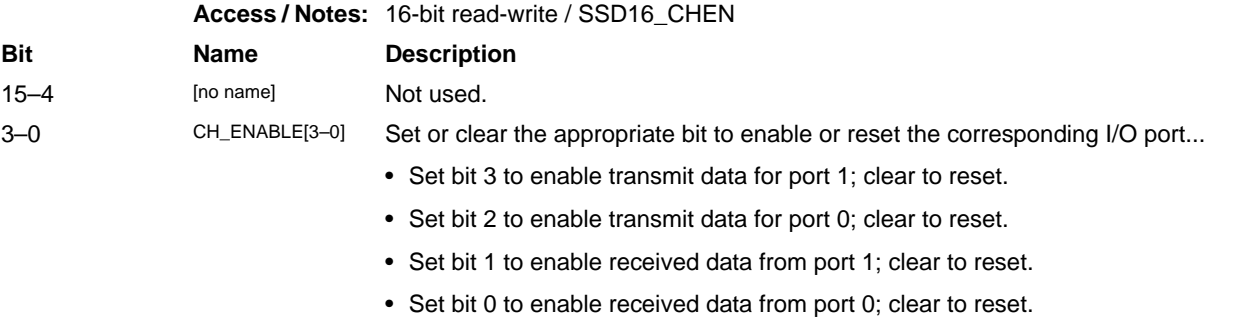

### **0x16 Least Significant Bit First**

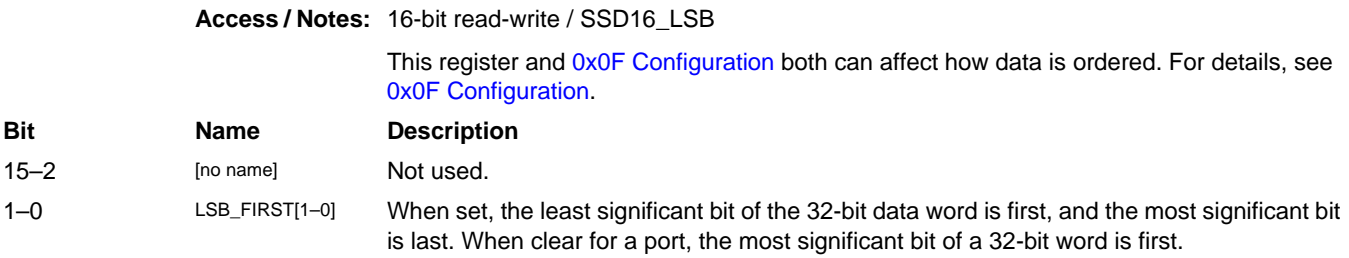

#### **0x18 Underflow**

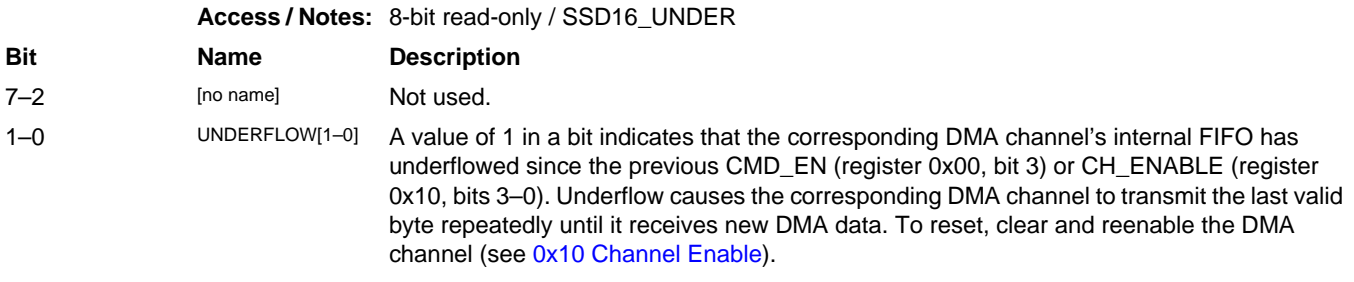

#### **0x1A Overflow**

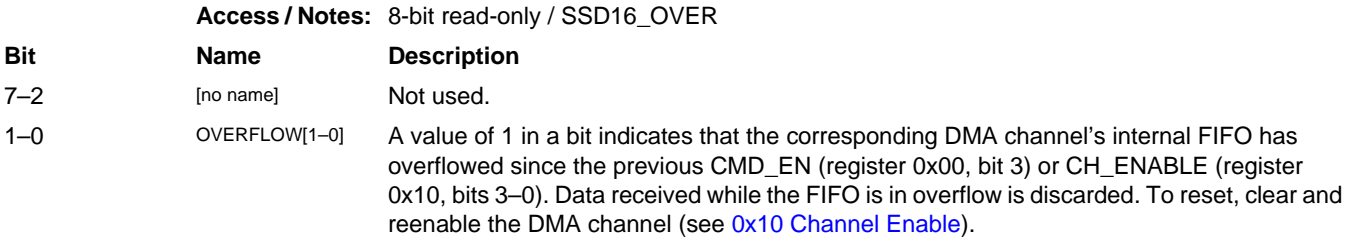

#### **0x1A–1B Overflow – DE1 Firmware**

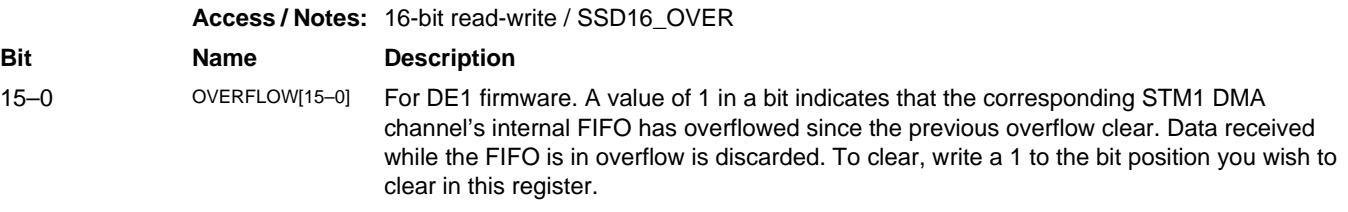

#### **0x20 Port 0 Configuration 0**

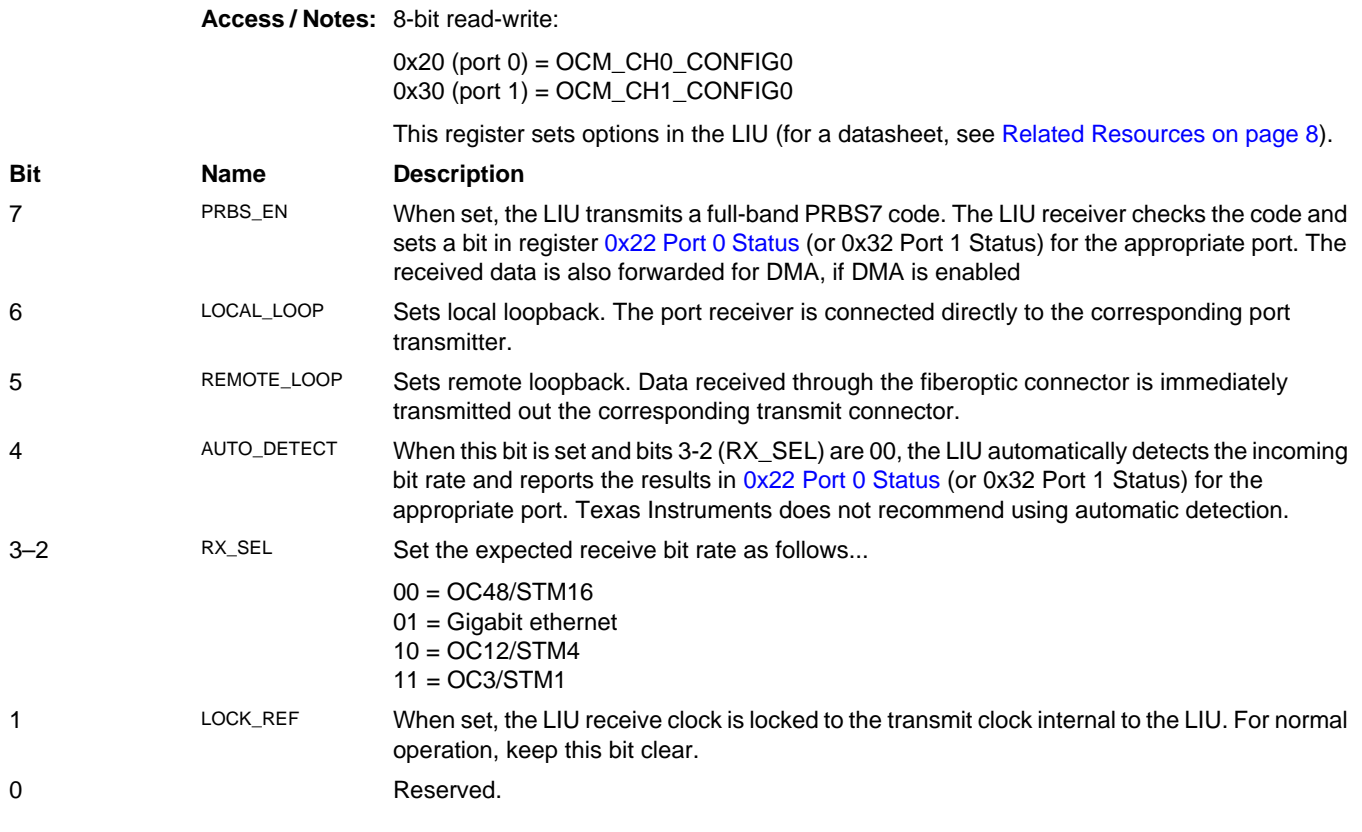

## **0x21 Port 0 Configuration 1**

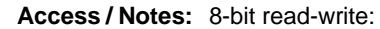

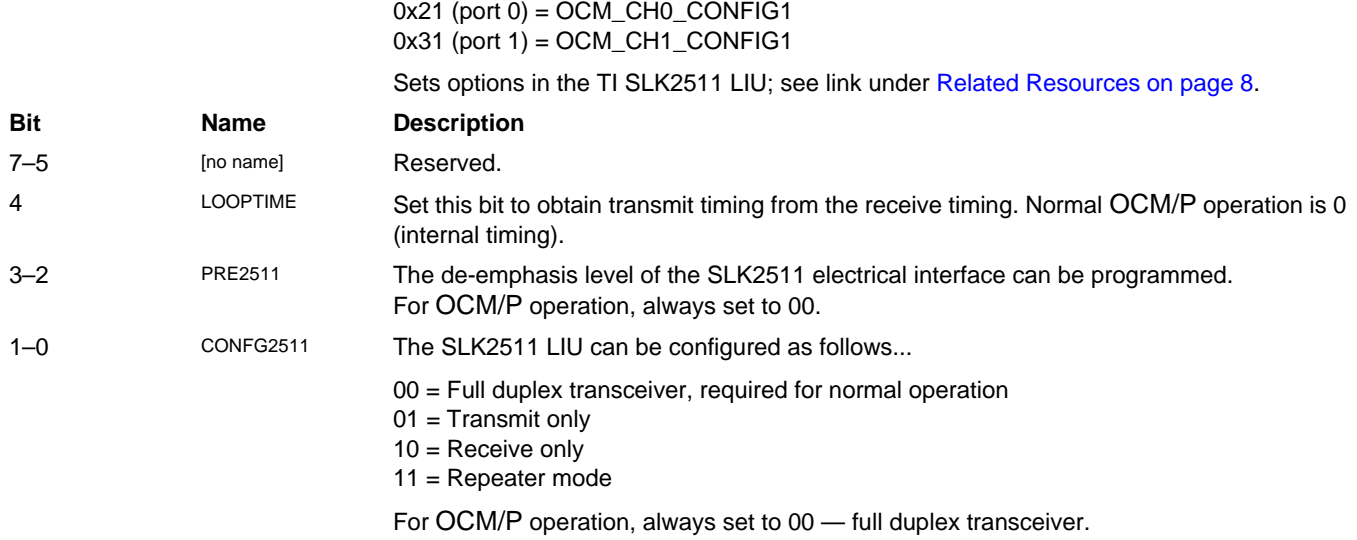

#### **0x22 Port 0 Status**

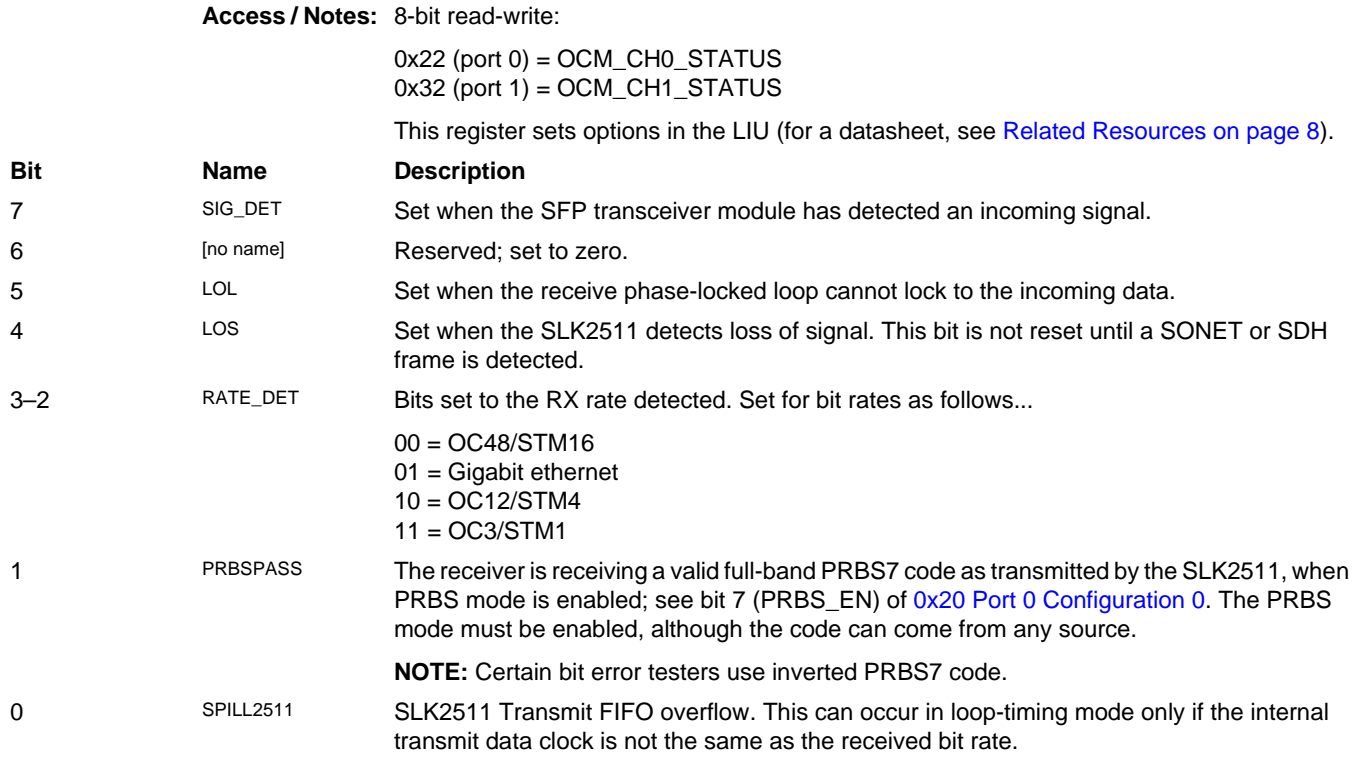

#### **0x23 Port 0 Transceiver**

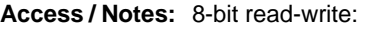

0x23 (port 0) = OCM\_CH0\_TRANSCEIVER 0x33 (port 1) = OCM\_CH1\_TRANSCEIVER

This register enables the fiberoptic transceivers, reads their status, and allows you to access their internal registers. The defaults are adequate for normal operation; if you need to make modifications, contact EDT.

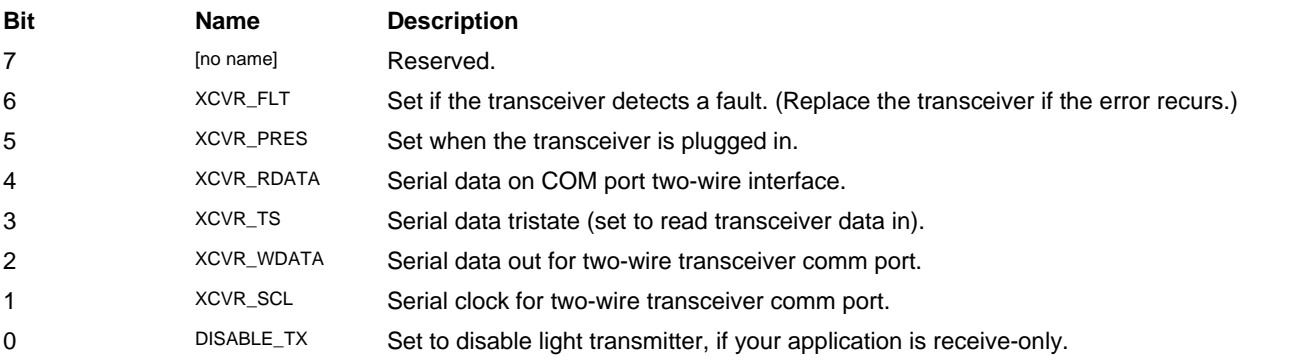

#### **0x24 Port 0 Enable**

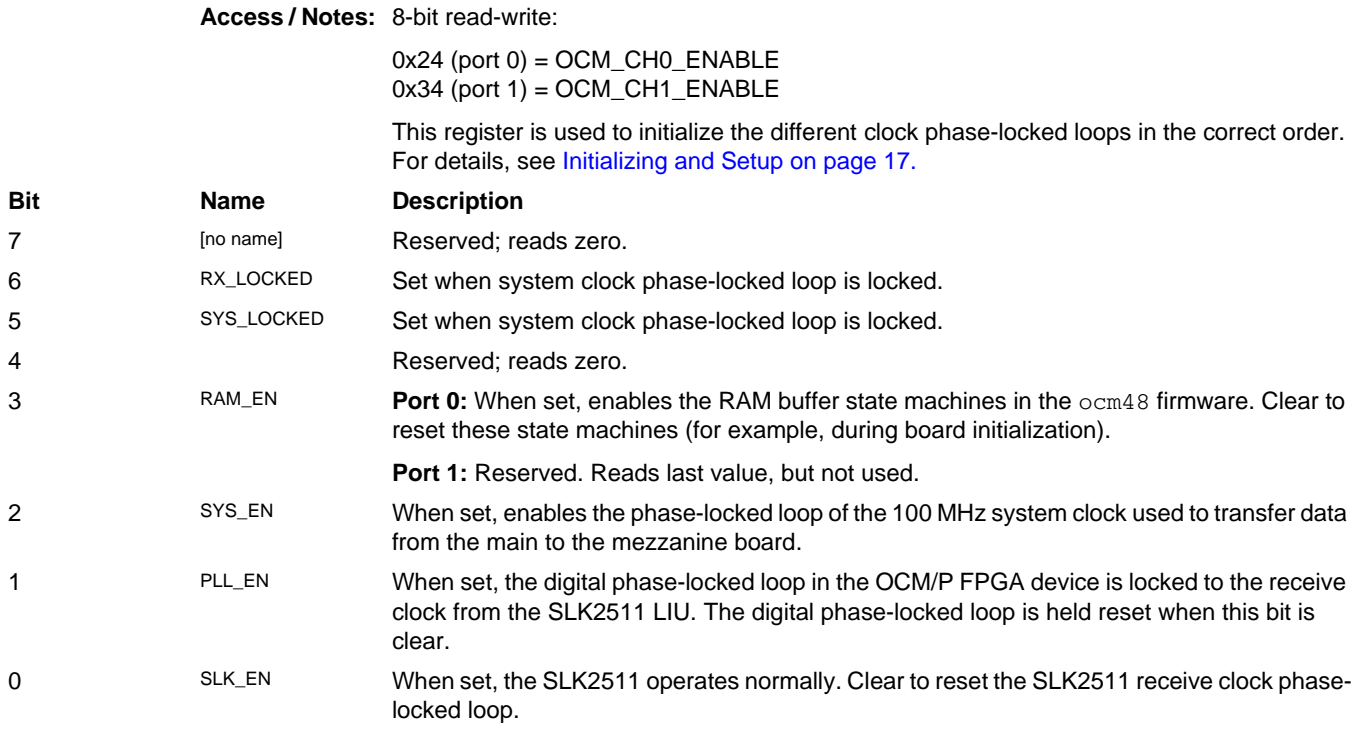

#### **0x30–34 Port 1 [See 0x20–24 Port 0]**

#### **0x40–43 FPGA Load**

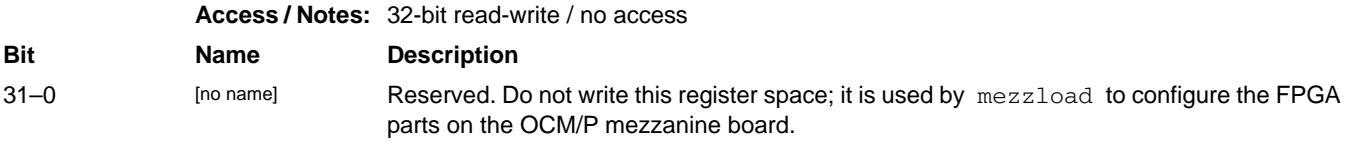

#### **0x60–62 Extended Indirect Register Address**

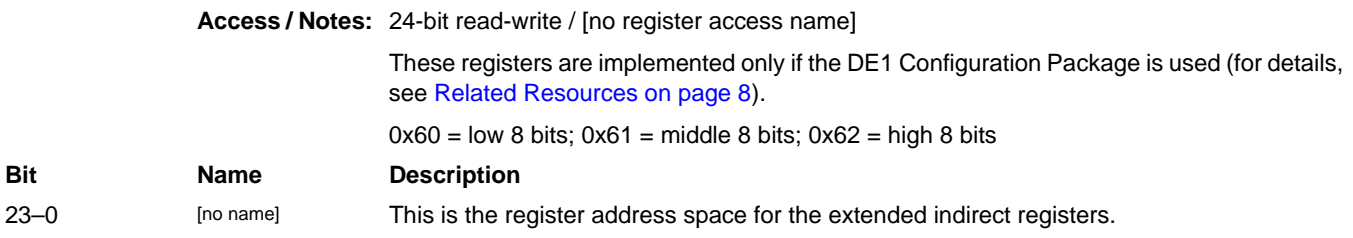

#### **0x63 Extended Indirect Register Data**

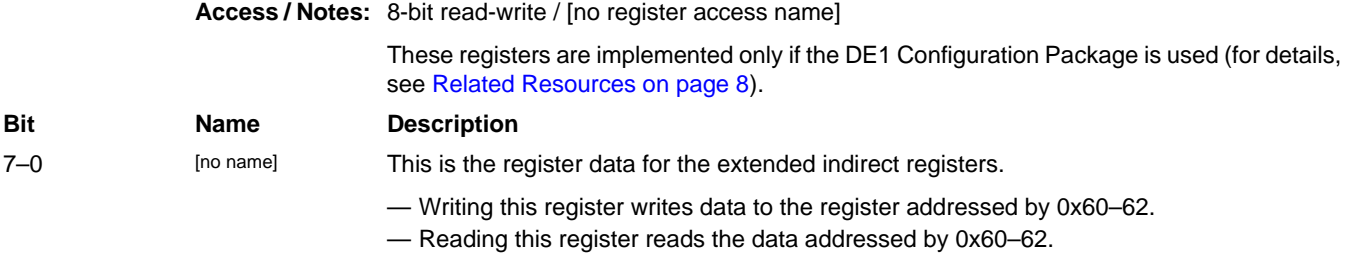

#### **0x7C–7D Main Board FPGA Configuration File Design ID**

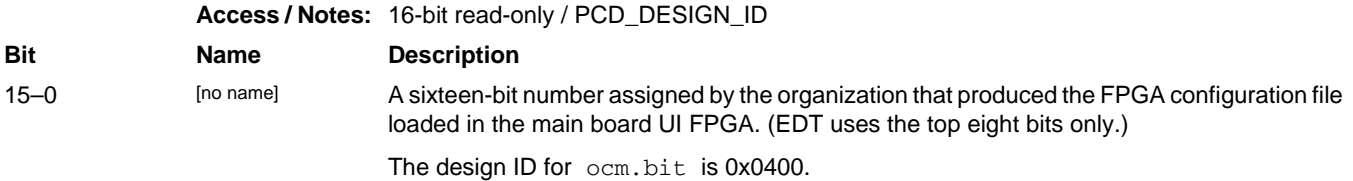

#### **0x7E Main Board FPGA Configuration File Version String**

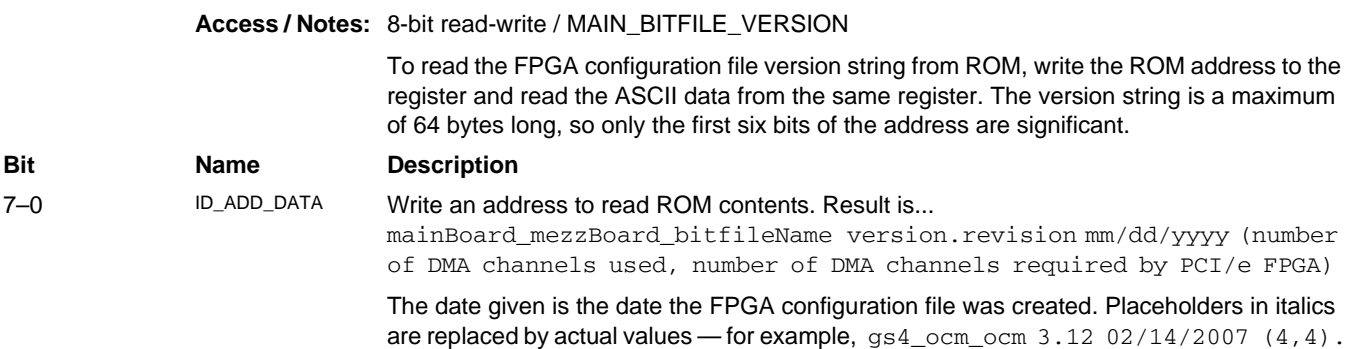

#### **0x7F Board ID**

#### **Access / Notes:** 8-bit read-write / EDT\_BOARDID

Used to identify EDT mezzanine boards. A value of 0x2 in the lowest four bits indicates an extended board ID, hard-wired into a nonvolatile complex programmable logic device (CPLD). The extbdid application seeks the identifier in the board ID register; if it finds a value of 0x2, then it seeks the extended board ID from the CPLD instead.

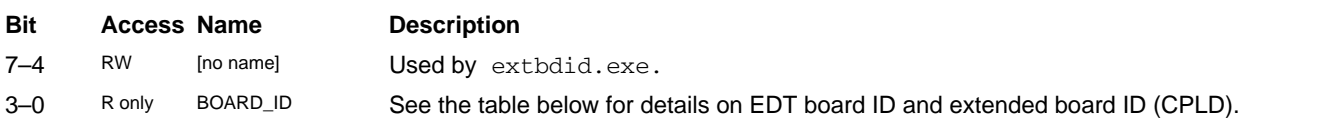

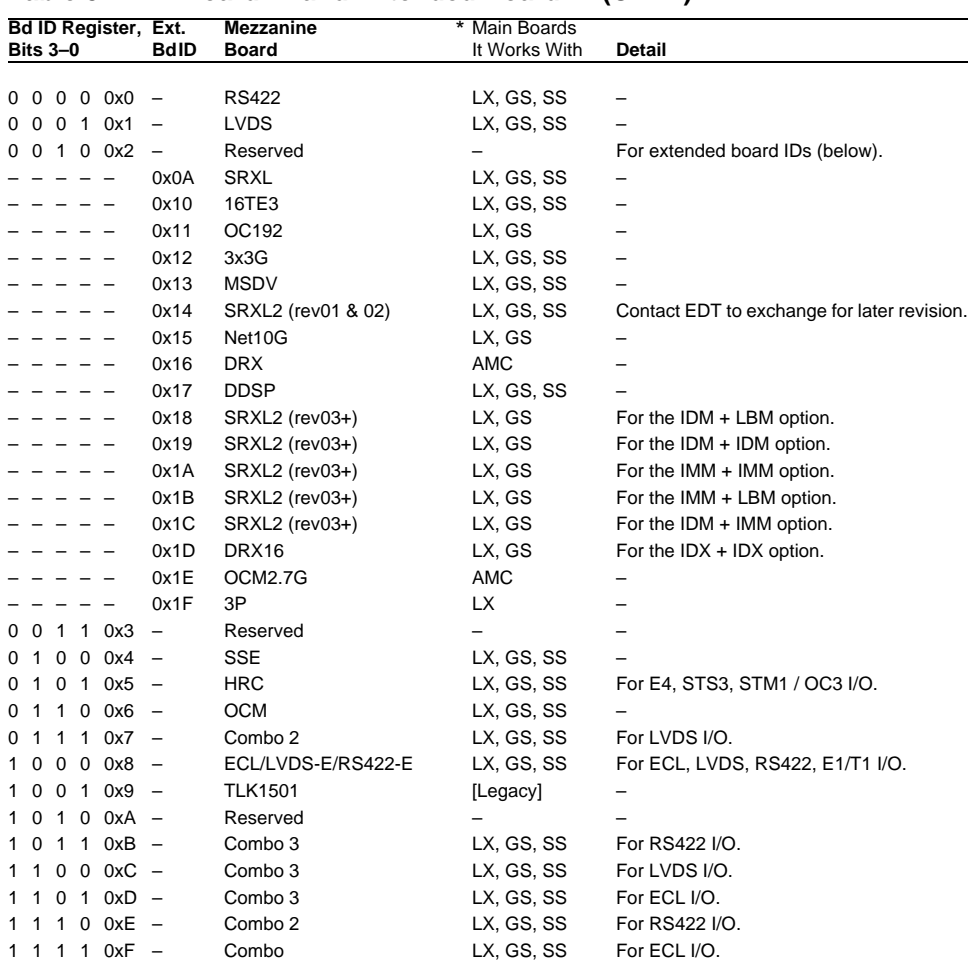

#### **Table 3. EDT Board ID and Extended Board ID (CPLD)**

 $*$  LX = PCIe8 LX / FX / SX; GS = PCI GS; SS = PCI SS; AMC = AMC FX5

#### **0x80 Port 0 Receive Framing Control**

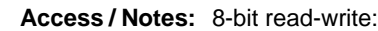

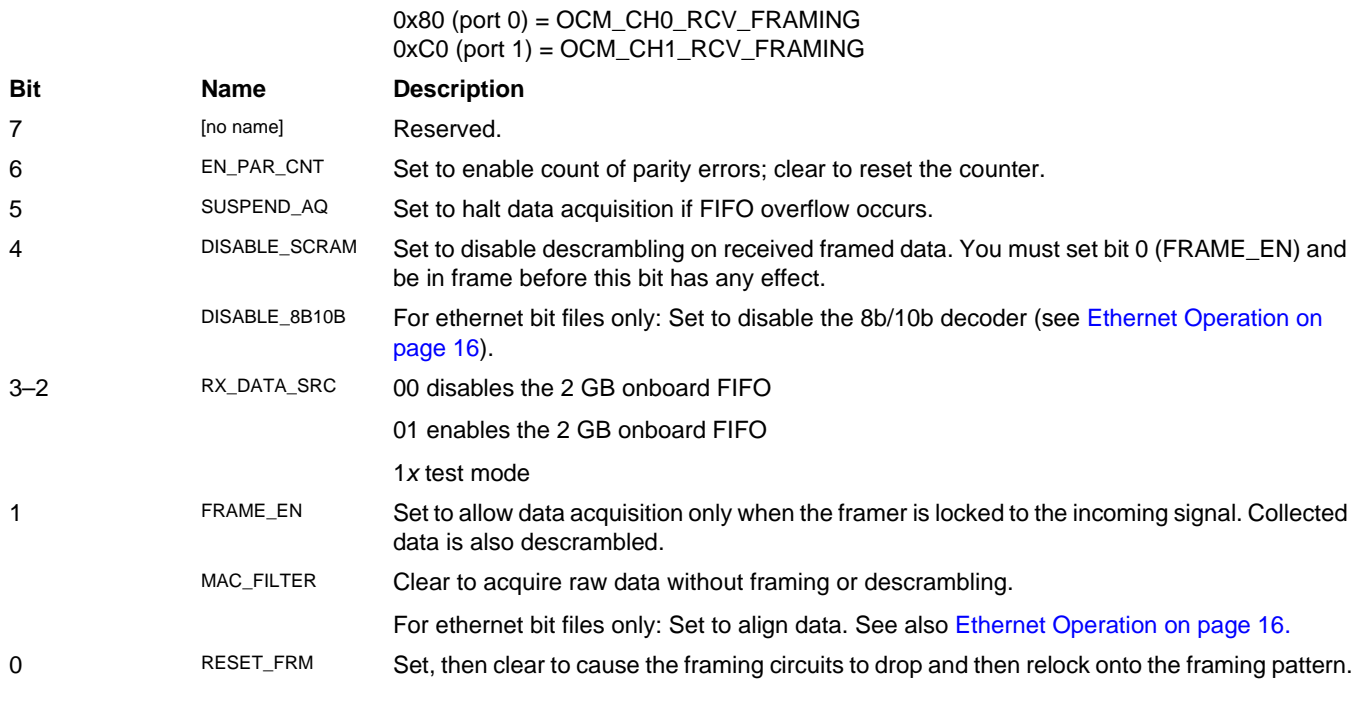

### **0x81 Port 0 Transmit Framing Configuration**

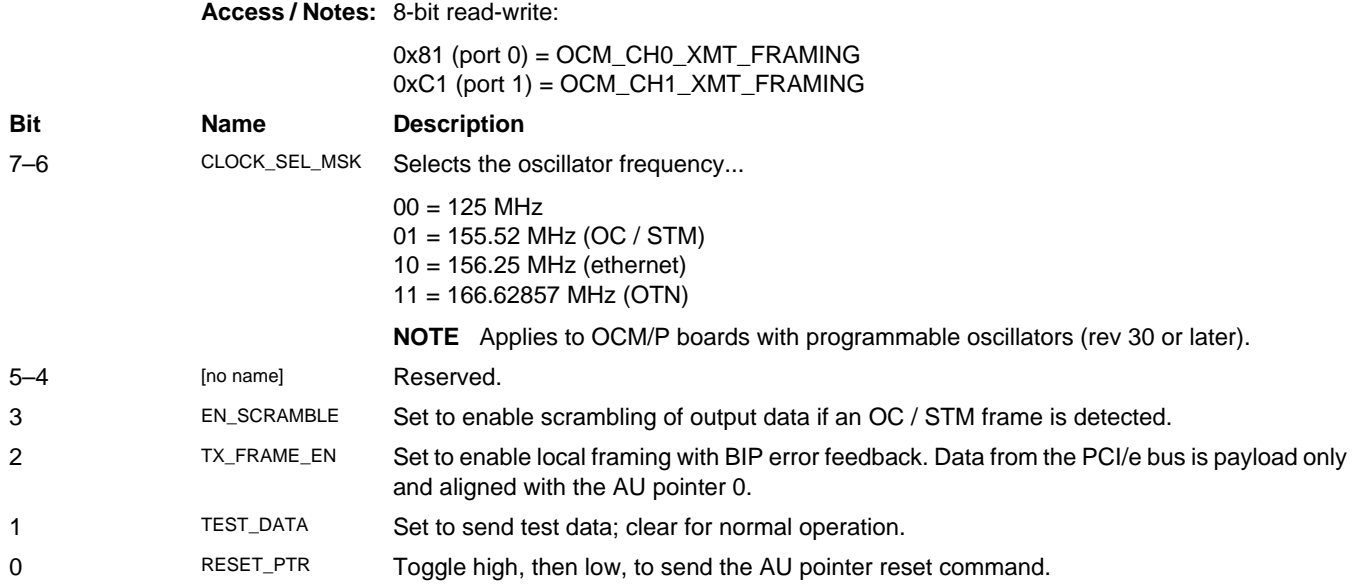

#### **0x82 Port 0 Transmit National Byte**

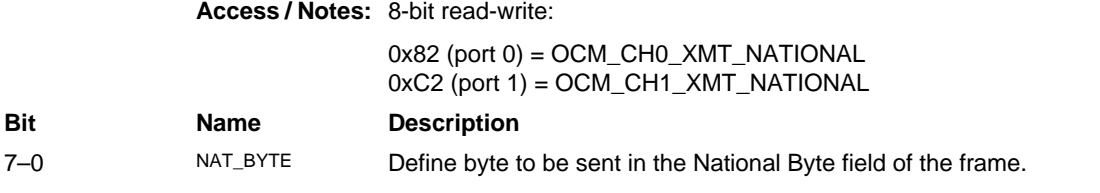

#### **0x83 Port 0 Receive Filter Control**

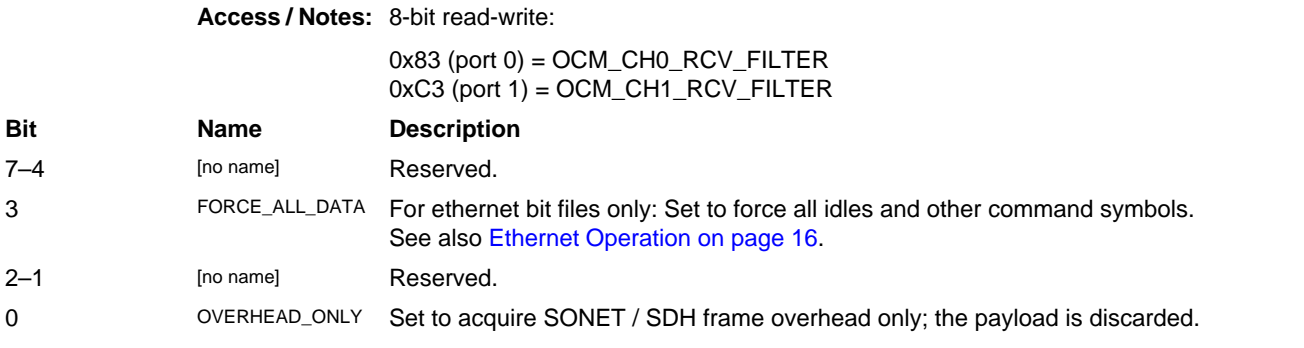

#### **0x84–87 Port 0 Transmit Test Data**

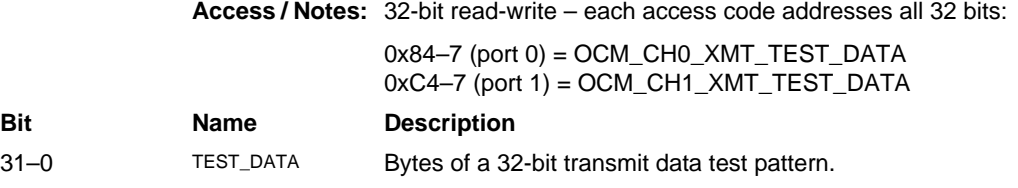

#### **0x88–8A Port 0 B1 Error Count**

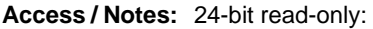

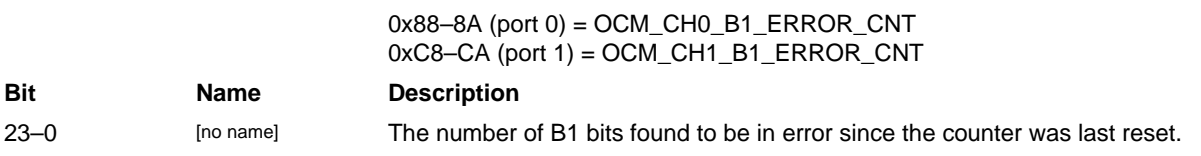

#### **0x8B Port 0 B1 Error Mask**

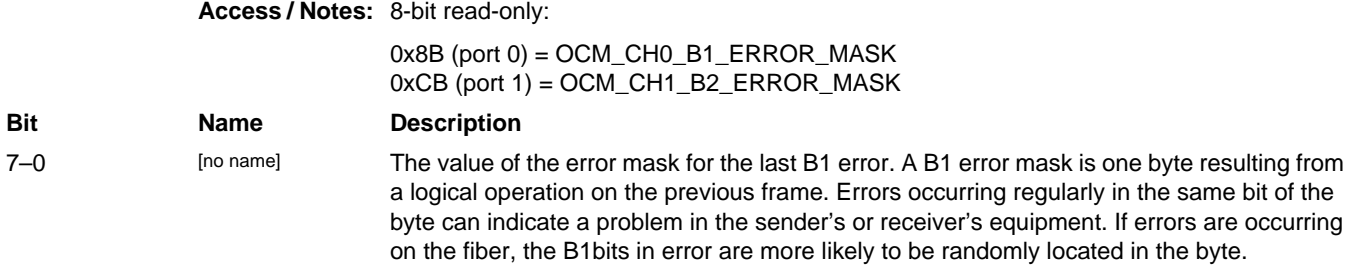

#### **0x8C–8F Port 0 B2 Error Count**

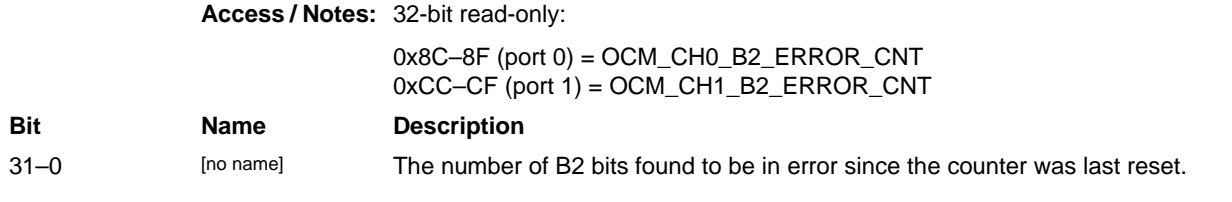

#### **0x90–92 Port 0 M1 Error Count Control**

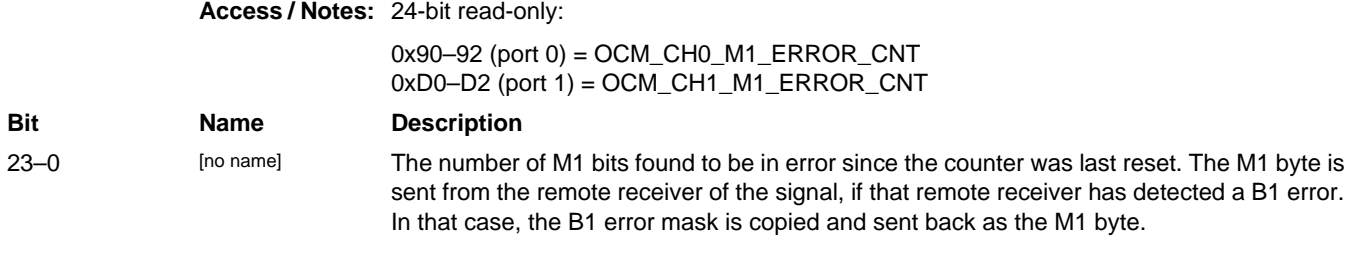

#### **0x93 Port 0 Frame Statistics Count Control**

#### **Access / Notes:** 8-bit read-write:

 $0x93$  (port  $0$ ) =  $OCM$ <sub> $C$ </sub>H $0$ <sub> $C$ </sub>NT $_{C}$ TRL 0xD3 (port 1) = OCM\_CH1\_CNT\_CTRL

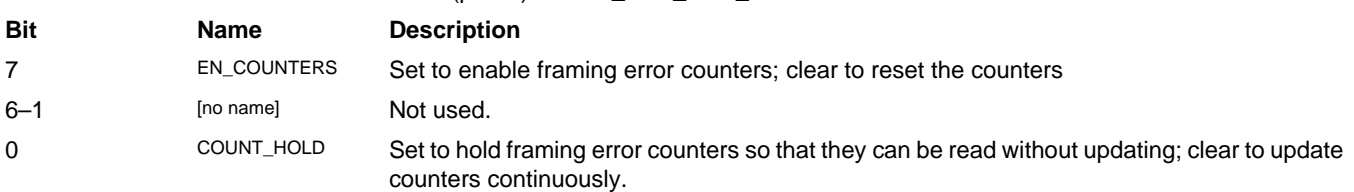

#### **0x94 Port 0 Receive Status**

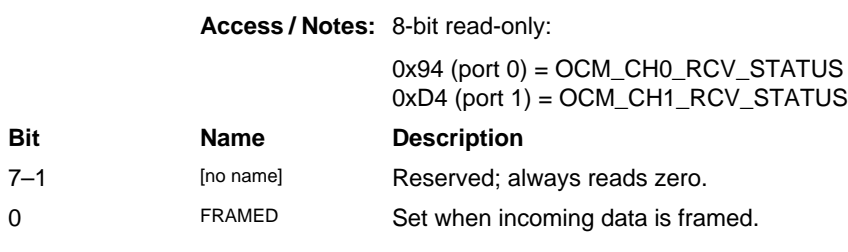

**Access / Notes:** 8-bit read-only:

#### **0x95 Port 0 Receive Frame Status**

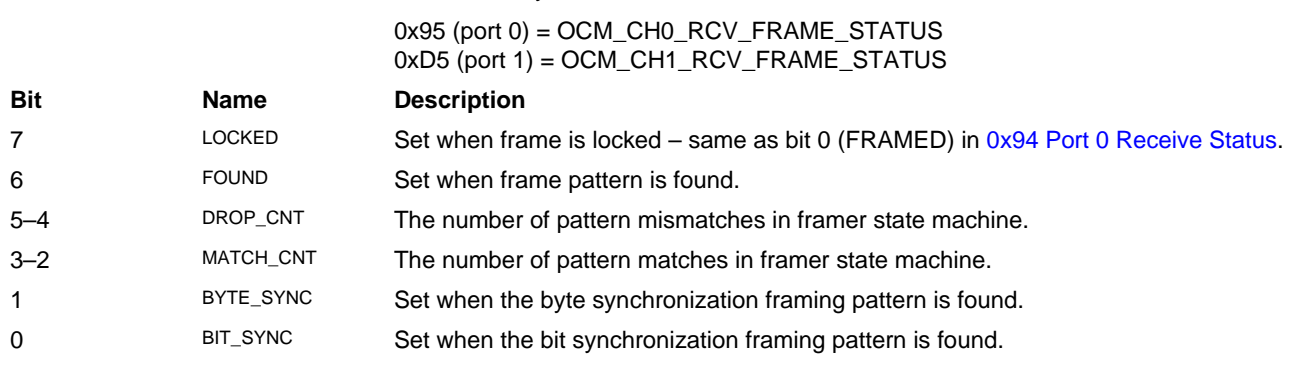

#### **0x97 Port 0 Demux Bitmap**

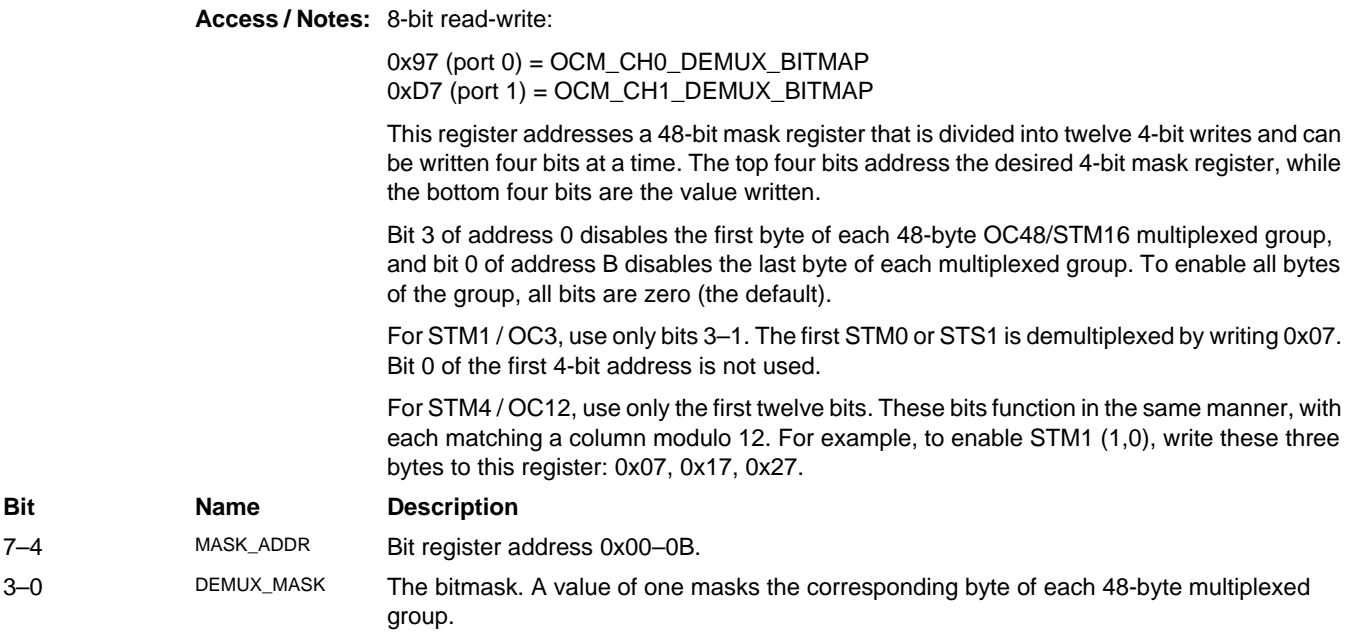

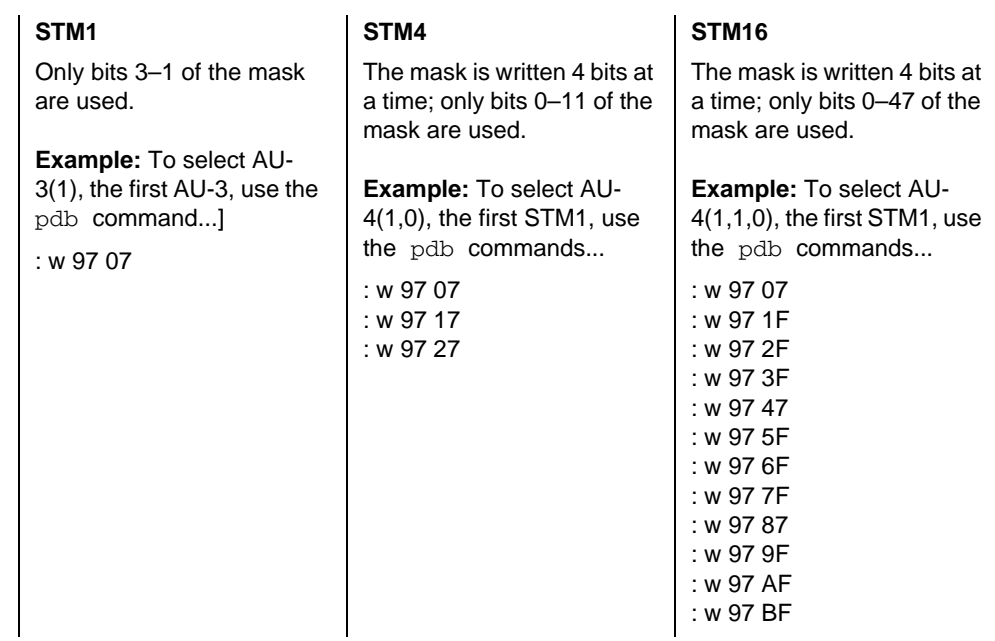

#### **0x98 Port 0 Demux Bitmap Readback**

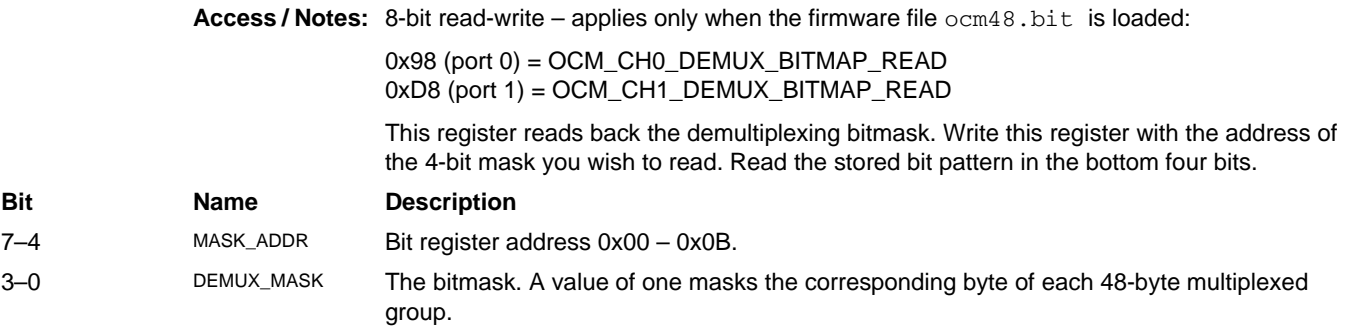

#### **0x99 Port 0 Transmit Status**

**Access / Notes:** 8-bit read-only:

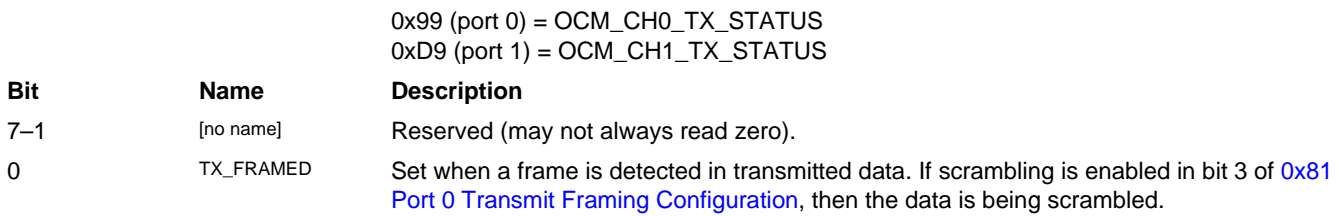

#### **0x9C–9D Port 0 Loss of Frame Count**

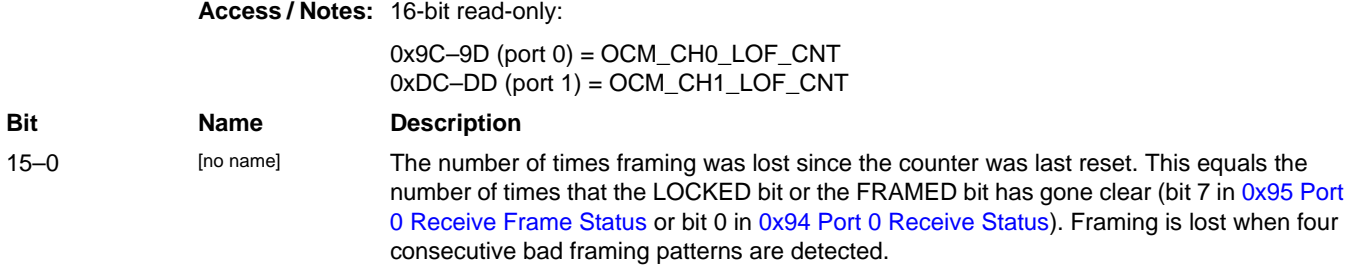

#### **0x9E–9F Port 0 Frame Pattern Error Count**

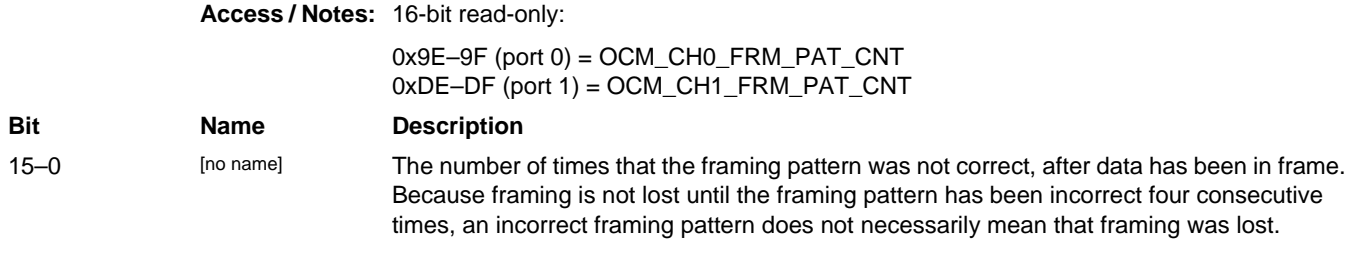

#### **0xA0 Port 0 Mezzanine FPGA Configuration File Version String**

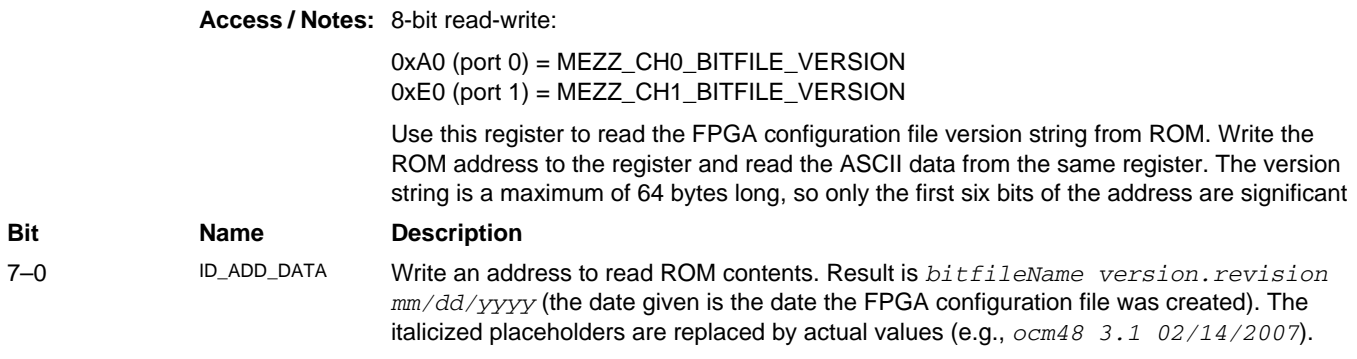

#### **0xA1 Port 0 Mezzanine FPGA Configuration File Organization**

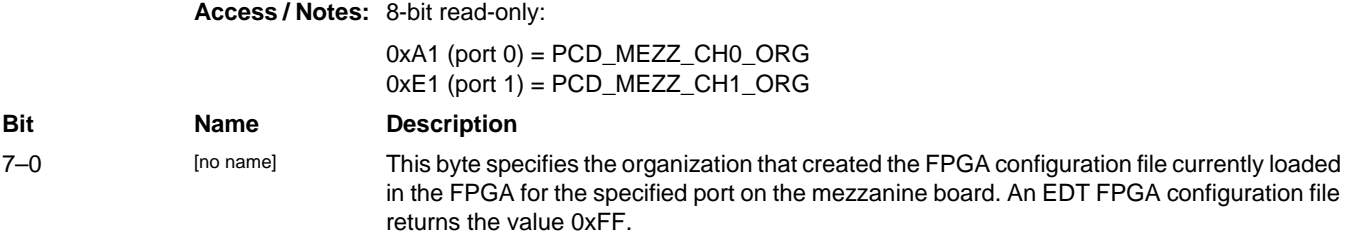

#### **0xA2–A3 Port 0 Mezzanine FPGA Configuration File Design ID**

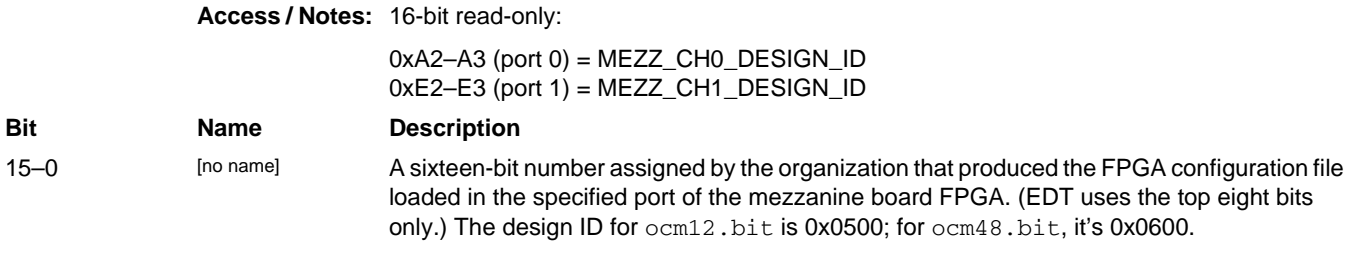

#### **0xA4–A5 Port 0 False Frame Count**

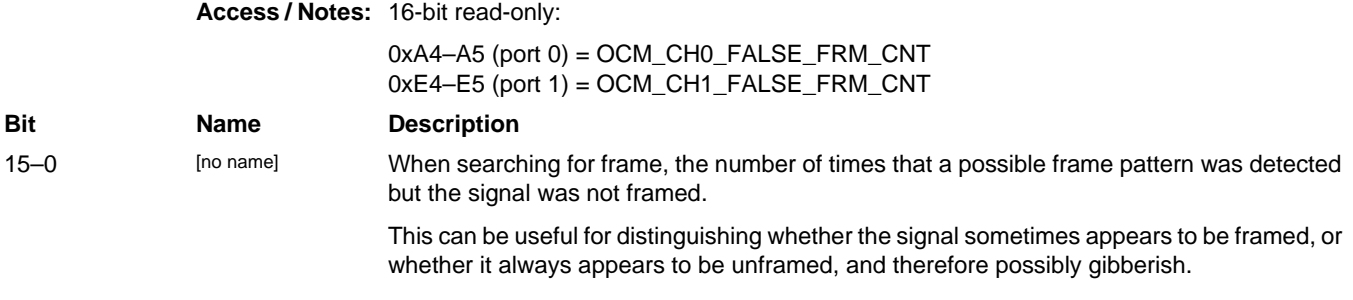

#### **0xA6 Port 0 Programmable Clock Enable**

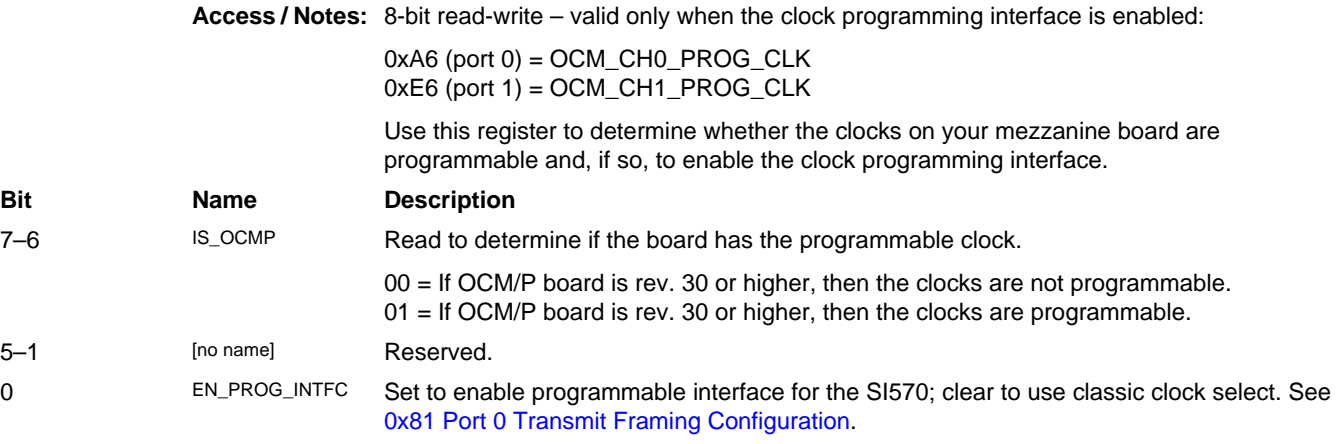

#### **0xA7 Port 0 Programmable Clock Status**

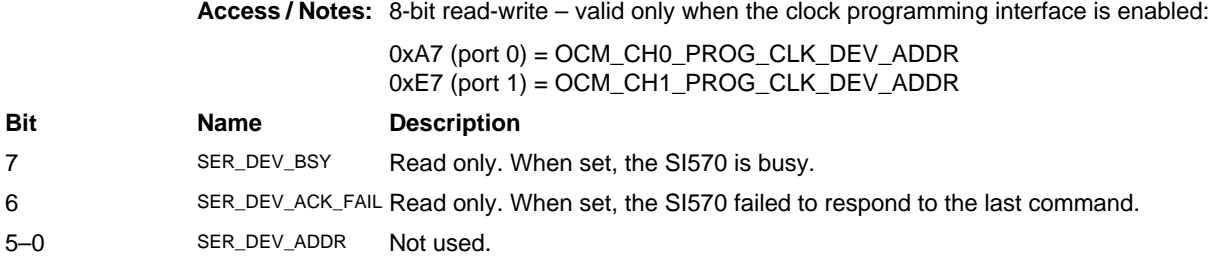

#### **0xA8 Port 0 Programmable Clock Read**

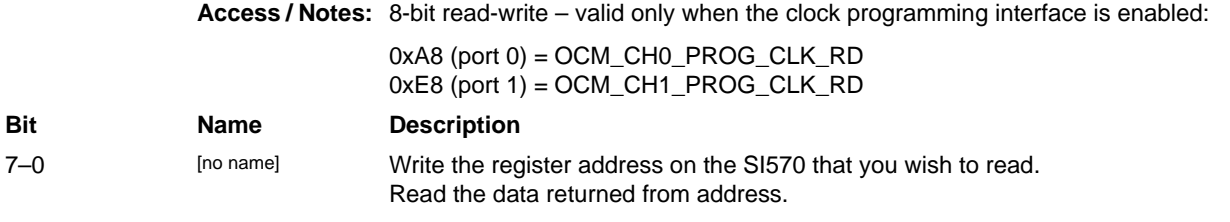

## **0xA9 Port 0 Programmable Clock Register Address**

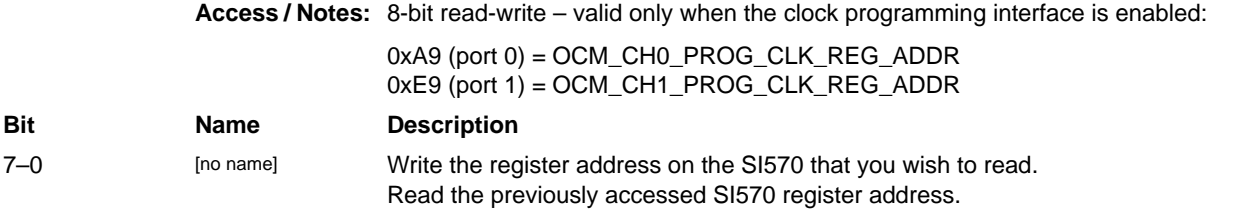

#### **0xAA Port 0 Programmable Clock Write**

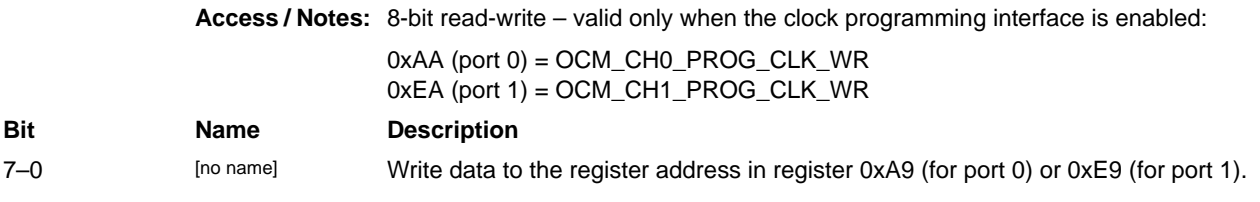

#### **0xC0–EA Port 1 [See 0x80–AA Port 0]**

## **Revision Log**

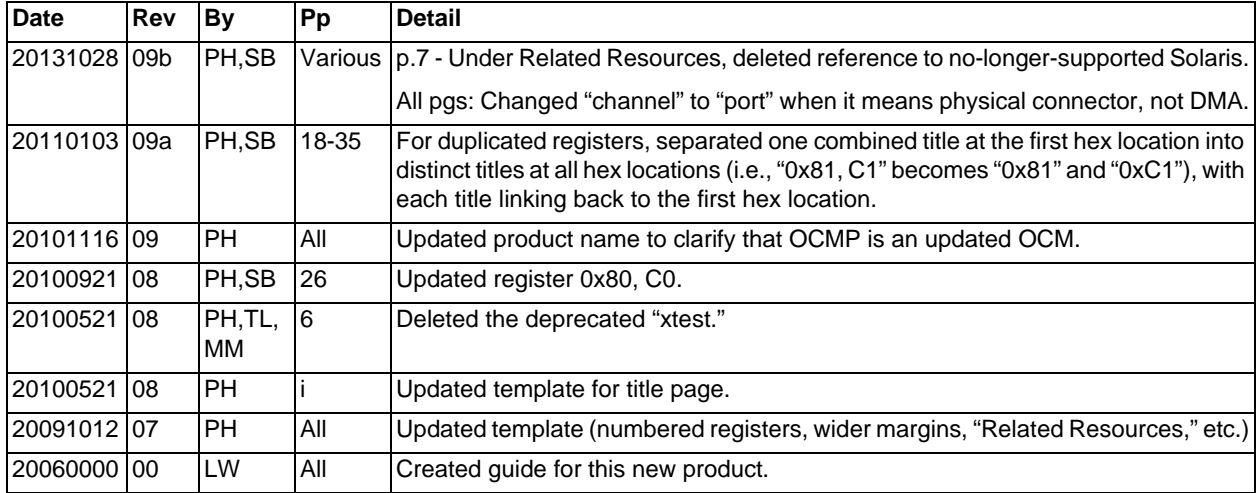

Below is a history of modifications to this guide.

International Distributors

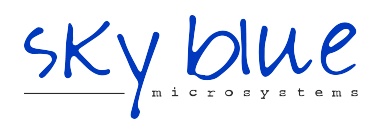

**Sky Blue Microsystems GmbH** Geisenhausenerstr. 18 81379 Munich, Germany +49 89 780 2970, info@skyblue.de www.skyblue.de

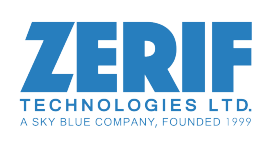

In Great Britain: **Zerif Technologies Ltd.** Winnington House, 2 Woodberry Grove Finchley, London N12 0DR +44 115 855 7883, info@zerif.co.uk www.zerif.co.uk